# <span id="page-0-0"></span>**Dell™ Inspiron™ 17 Servisná príručka**

[Skôr než](file:///C:/data/systems/ins1750/sk/sm/before.htm#wp1438061) začnete **Batéria** [Pevný disk](file:///C:/data/systems/ins1750/sk/sm/hdd.htm#wp1201862)  [Optická jednotka](file:///C:/data/systems/ins1750/sk/sm/optical.htm#wp1179928)  Kryt modulov<br>Pamäťové moduly [Bezdrôtová karta Mini](file:///C:/data/systems/ins1750/sk/sm/minicard.htm#wp1192910)-Card [Stredový riadiaci kryt](file:///C:/data/systems/ins1750/sk/sm/cntrcont.htm#wp1180201)  [Klávesnica](file:///C:/data/systems/ins1750/sk/sm/keyboard.htm#wp1188185)  [Interný modul s bezdrôtovou technológiou Bluetooth®](file:///C:/data/systems/ins1750/sk/sm/btooth.htm#wp1187798)  Doska s tla[čidlom napájania](file:///C:/data/systems/ins1750/sk/sm/pwrbtnbr.htm#wp1179891)  [Opierka dlaní](file:///C:/data/systems/ins1750/sk/sm/palmrest.htm#wp1049587)  [Displej](file:///C:/data/systems/ins1750/sk/sm/display.htm#wp1109848) 

[Modul kamery \(volite](file:///C:/data/systems/ins1750/sk/sm/camera.htm#wp1131377)ľný) Roz[širujúca doska batérie](file:///C:/data/systems/ins1750/sk/sm/batt_ext.htm#wp1048206)  [Modul USB](file:///C:/data/systems/ins1750/sk/sm/usbpwrbr.htm#wp1179891)  Doska čítač[ky ExpressCard](file:///C:/data/systems/ins1750/sk/sm/expressc.htm#wp1048206)  [Systémová doska](file:///C:/data/systems/ins1750/sk/sm/sysboard.htm#wp1000473)  Doska optickej jed Chladič [procesora](file:///C:/data/systems/ins1750/sk/sm/cpucool.htm#wp1130593)  [Modul procesora](file:///C:/data/systems/ins1750/sk/sm/cpu.htm#wp1179976)  [Gombíková batéria](file:///C:/data/systems/ins1750/sk/sm/coinbatt.htm#wp1179886)  **Reproduktory** [Západka batérie](file:///C:/data/systems/ins1750/sk/sm/latch.htm#wp1179838)  [Aktualizácia systému BIOS](file:///C:/data/systems/ins1750/sk/sm/bios.htm#wp1084976) 

## **Poznámky, varovania a výstrahy**

**POZNÁMKA:** POZNÁMKA uvádza dôležité informácie, ktoré umožňujú lepšie využitie počítača.

**VAROVANIE: UPOZORNENIE označuje možné poškodenie hardvéru alebo stratu údajov a uvádza, ako sa vyhnúť problému.** 

**VÝSTRAHA: VÝSTRAHA označuje možné poškodenie majetku, osobné zranenie alebo smrť.** 

**Vyhradzujeme si právo meniť informácie bez predchádzajúceho upozornenia. Autorské práva © 2009 spoločnosť Dell Inc. Všetky práva vyhradené.**

Reprodukcia týchto materiálov akýmkoľvek spôsobom bez písomného súhlasu spoločnosti Dell Inc. je prísne zakázaná.

Ochranné známky používané v tomto texte: *Dell,* logo *DELL a Inspiron* sú ochranné známky spoločnosti Dell Inc.; *Bluetooth* je registrovaná ochranná známka spoločnosti Bluetooth<br>SIG, Inc. a spoločnosť Dell ju používa na

Ostatné ochranné známky a obchodné názvy sa v tejto príručke môžu po akonovaný kodnosti, ktoré si uplatňujú nárok<br>Spoločnosť Dell Inc. sa zrieka akéhokoľvek nároku na vlastníctvo iných než vlastných ochranných znárok názvo

Model P04E Typ P04E001

Júl 2009 Rev. A00

- <span id="page-1-0"></span> **Kryt modulov Dell™ Inspiron™ 17 Servisná príručka**
- **O** Demontáž krytu modulov
- **O** Spätná inštalácia krytu modulov
- VYSTRAHA: Pred prácou vnútri počítača si prečítajte bezpečnostné pokyny, ktoré ste dostali s vaším počítačom. Dalšie informácie o bezpečnosti a<br>overených postupoch nájdete na stránke so zákonnými požiadavkami na adrese www
- VAROVANIE: Váš počítač smie opravovať len oprávnený servisný technik. Záruka sa nevzťahuje na poškodenie spôsobené servisom, ktorý nebol<br>schválený spoločnosťou Dell™.
- VAROVANIE: Aby ste predišli elektrostatickému výboju, uzemnite sa pomocou uzemňovacieho pásika na zápästí alebo opakovaným dotýkaním sa<br>nenatretého kovového povrchu (ako napr. zásuvky na počítači).

VAROVANIE: Aby ste predišli poškodeniu systémovej dosky, vyberte hlavnú batériu (pozri <mark>[Demontáž batérie](file:///C:/data/systems/ins1750/sk/sm/removeba.htm#wp1195000)</mark>) predtým, než začnete pracovať<br>vnútri počítača.

## <span id="page-1-1"></span>**Demontáž krytu modulov**

- 1. Dodržuje postupy uvedené v časti [Skôr než](file:///C:/data/systems/ins1750/sk/sm/before.htm#wp1438061) začnete.
- 2. Vyberte batériu (pozri [Demontáž batérie](file:///C:/data/systems/ins1750/sk/sm/removeba.htm#wp1195000)).
- 3. Odskrutkujte skrutku, ktorá upevňuje kryt modulu k základni počítača.
- 4. Nadvihnite kryt modulu z počítača pod uhlom, aký je zobrazený na obrázku.

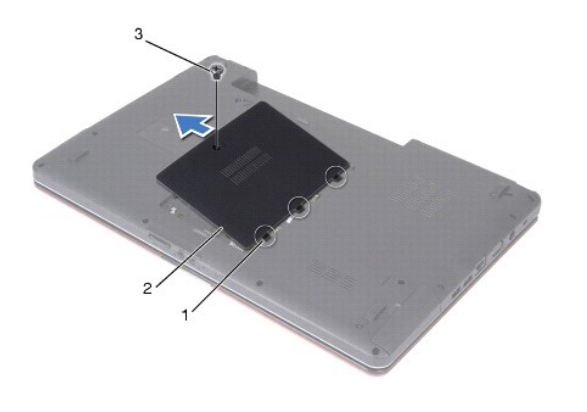

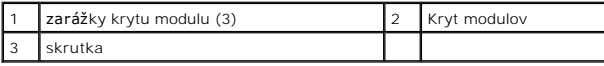

## <span id="page-1-2"></span>**Spätná inštalácia krytu modulov**

- 1. Dodržuje postupy uvedené v časti [Skôr než](file:///C:/data/systems/ins1750/sk/sm/before.htm#wp1438061) začnete.
- 2. Zarovnajte zarážky na kryte modulu s otvormi na základni počítača a jemne ich uložte na miesto.
- 3. Zaskrutkujte skrutku, ktorá upevňuje kryt modulu k základni počítača.
- 4. Vložte batériu (pozri [Spätná inštalácia batérie](file:///C:/data/systems/ins1750/sk/sm/removeba.htm#wp1195122)).
- VAROVANIE: **Skôr než** zapnete počítač, zaskrutkujte späť všetky skrutky a overte, či vo vnútri počítača neostali žiadne voľné skrutky. V opačnom<br>prípade sa počítač môže poškodiť.

#### <span id="page-3-0"></span> **Rozširujúca doska batérie Dell™ Inspiron™ 17 Servisná príručka**

- Demontáž roz[širujúcej dosky batérie](#page-3-1)
- [Spätná inštalácia rozširujúcej dosky batérie](#page-4-0)
- VYSTRAHA: Pred prácou vnútri počítača si prečítajte bezpečnostné pokyny, ktoré ste dostali s vaším počítačom. Dalšie informácie o bezpečnosti a<br>overených postupoch nájdete na stránke so zákonnými požiadavkami na adrese www
- VAROVANIE: Váš počítač smie opravovať len oprávnený servisný technik. Záruka sa nevzťahuje na poškodenie spôsobené servisom, ktorý nebol<br>schválený spoločnosťou Dell™.
- VAROVANIE: Aby ste predišli elektrostatickému výboju, uzemnite sa pomocou uzemňovacieho pásika na zápästí alebo opakovaným dotýkaním sa<br>nenatretého kovového povrchu (ako napr. zásuvky na počítači).

VAROVANIE: Aby ste predišli poškodeniu systémovej dosky, vyberte hlavnú batériu (pozri <mark>[Demontáž batérie](file:///C:/data/systems/ins1750/sk/sm/removeba.htm#wp1195000)</mark>) predtým, než začnete pracovať<br>vnútri počítača.

## <span id="page-3-1"></span>**Demontáž rozširujúcej dosky batérie**

- 1. Dodržuje postupy uvedené v časti [Skôr než](file:///C:/data/systems/ins1750/sk/sm/before.htm#wp1438061) začnete.
- 2. Vyberte batériu (pozri [Demontáž batérie](file:///C:/data/systems/ins1750/sk/sm/removeba.htm#wp1195000)).
- 3. Demontujte kryt modulov (pozri Demontáž [krytu modulov](file:///C:/data/systems/ins1750/sk/sm/base.htm#wp1223484)).
- 4. Vyberte pamäťový(é) modul(y) (pozri [Demontáž pamäťových modulov](file:///C:/data/systems/ins1750/sk/sm/memory.htm#wp1186694)).
- 5. Demontujte pevný disk (pozri [Demontáž pevného disku](file:///C:/data/systems/ins1750/sk/sm/hdd.htm#wp1202410)).
- 6. Odpojte jednotku optického disku (pozri Demontáž [optickej jednotky\)](file:///C:/data/systems/ins1750/sk/sm/optical.htm#wp1180116).
- 7. Demontujte stredný riadiaci kryt (pozri [Demontáž stredového riadiaceho krytu](file:///C:/data/systems/ins1750/sk/sm/cntrcont.htm#wp1188834)).
- 8. Demontujte klávesnicu (pozri [Demontáž klávesnice](file:///C:/data/systems/ins1750/sk/sm/keyboard.htm#wp1188497)).
- 9. Demontujte opierku dlaní (pozri [Demontáž opierky dlaní](file:///C:/data/systems/ins1750/sk/sm/palmrest.htm#wp1051070)).
- 10. Odstránením pásky uvoľnite káble reproduktorov z rozširujúcej dosky batérie.
- 11. Odstránením pásky uvoľnite kábel modulu USB z rozširujúcej dosky batérie.

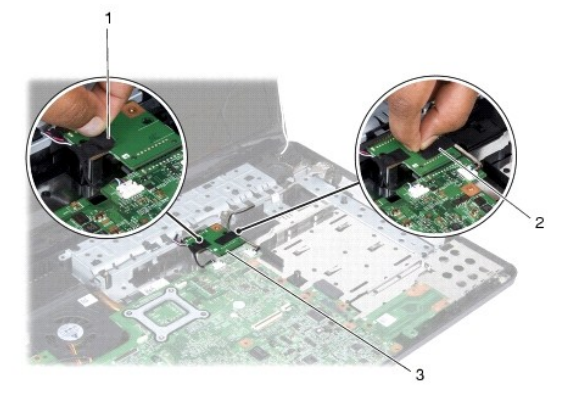

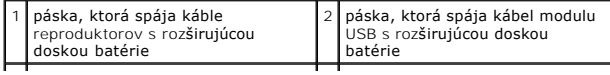

<span id="page-4-1"></span>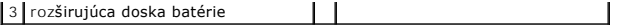

- 12. Demontujte skrutku, ktorá upevňuje rozširujúcu dosku batérie k základni počítača.
- 13. Odpojte rozširujúcu dosku batérie z konektora systémovej dosky a zdvihnite rozširujúcu dosku batérie zo základne počítača.

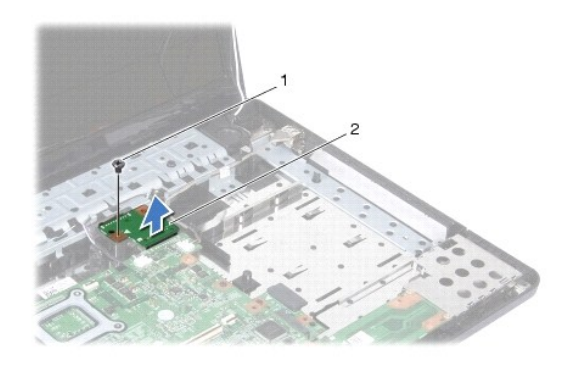

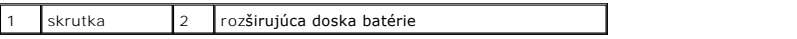

# <span id="page-4-0"></span>**Spätná inštalácia rozširujúcej dosky batérie**

- 1. Dodržuje postupy uvedené v časti [Skôr než](file:///C:/data/systems/ins1750/sk/sm/before.htm#wp1438061) začnete.
- 2. Zarovnajte rozširujúcu dosku batérie s konektormi systémovej dosky a zatlačte rozširujúcu dosku batérie na miesto.
- 3. Namontujte späť skrutku, ktorá upevňuje rozširujúcu dosku batérie k základni počítača.
- 4. Vrátením pások upevnite kábel modulu USB a káble reproduktorov k rozširujúcej doske batérie.
- 5. Namontujte späť opierku dlaní (pozri [Spätná inštalácia opierky dlaní](file:///C:/data/systems/ins1750/sk/sm/palmrest.htm#wp1051265)).
- 6. Namontujte späť klávesnicu (pozri [Spätná inštalácia klávesnice](file:///C:/data/systems/ins1750/sk/sm/keyboard.htm#wp1199057)).
- 7. Nainštalujte stredný riadiaci kryt (pozri [Spätná inštalácia stredového riadiaceho krytu](file:///C:/data/systems/ins1750/sk/sm/cntrcont.htm#wp1185318)).
- 8. Vráťte pamäťové moduly (pozri [Spätná inštalácia pamäťových modulov](file:///C:/data/systems/ins1750/sk/sm/memory.htm#wp1181089)).
- 9. Opätovne osaďte kryt modulov (pozri [Spätná inštalácia krytu modulov](file:///C:/data/systems/ins1750/sk/sm/base.htm#wp1224432)).
- 10. Namontujte späť optickú jednotku (pozri [Spätná inštalácia optickej jednotky](file:///C:/data/systems/ins1750/sk/sm/optical.htm#wp1180161)).
- 11. Namontujte späť pevný disk (pozri [Spätná inštalácia pevného disku](file:///C:/data/systems/ins1750/sk/sm/hdd.htm#wp1202171)).
- 12. Vložte batériu (pozri [Spätná inštalácia batérie](file:///C:/data/systems/ins1750/sk/sm/removeba.htm#wp1195122)).

VAROVANIE: **Skôr než** zapnete počítač, zaskrutkujte späť všetky skrutky a overte, či vo vnútri počítača neostali žiadne voľné skrutky. V opačnom<br>prípade sa počítač môže poškodiť.

#### <span id="page-5-0"></span> **Skôr než začnete Dell™ Inspiron™ 17 Servisná príručka**

- [Odporúčané nástroje](#page-5-1)
- **O** [Vypnutie po](#page-5-2)čítača
- Skôr ako začnete pracova[ť vo vnútri váš](#page-5-3)ho počítača

Táto príručka obsahuje postupy týkajúce sa vybratia a inštalovania komponentov počítača. Ak nie je uvedené inak, predpokladá sa, že sú pri každom postupe splnené tieto podmienky:

- l Vykonali ste kroky, ktoré uvádza časť [Vypnutie po](#page-5-2)čítača a Skôr ako začnete pracova[ť vo vnútri váš](#page-5-3)ho počítača.
- l Prečítali ste si bezpečnostné informácie dodané spolu s počítačom*.*
- l Komponent možno vymeniť, alebo ak bol zakúpený zvlášť, inštalovať tak, že vykonáte postup odstránenia v opačnom poradí krokov.

# <span id="page-5-1"></span>**Odporúčané nástroje**

Postupy uvedené v tomto dokumente môžu vyžadovať použitie nasledujúcich nástrojov:

- l malý plochý skrutkovač
- l krížový skrutkovač
- l plastové páčidlo
- l CD s aktualizáciou BIOS alebo spustiteľný aktualizačný program dostupný na webovej stránke technickej podpory spoločnosti Dell na adrese **support.dell.com**)

# <span id="page-5-2"></span>**Vypnutie počítača**

- **VAROVANIE: Skôr než vypnete počítač, uložte a zatvorte všetky otvorené súbory a zatvorte všetky otvorené programy, aby ste zabránili strate údajov.**
- 1. Uložte a zatvorte všetky otvorené súbory a ukončite všetky otvorené programy.
- 2. V systéme Microsoft® Windows Vista®, kliknite na tlačidlo **Štart** , kliknite na šípku , potom na položku **Vypnúť**. Počítač sa vypne, keď sa skončí vypínací proces operačného systému.
- 3. Skontrolujte vypnutie počítača a všetkých pripojených zariadení. Pokiaľ sa počítač a pripojené zariadenia nevypnú automaticky po ukončení operačného systému, stlačte a podržte tlačidlo napájania, kým sa počítač nevypne.

# <span id="page-5-3"></span>**Skôr ako začnete pracovať vo vnútri vášho počítača**

Dodržiavajte nasledujúce bezpečnostné pokyny kvôli ochrane počítača pred možným poškodením a svojej osobnej bezpečnosti.

- VYSTRAHA: Pred prácou vnútri počítača si prečítajte bezpečnostné pokyny, ktoré ste dostali s vaším počítačom. Dalšie informácie o bezpečnosti a<br>overených postupoch nájdete na stránke so zákonnými požiadavkami na adrese www
- VAROVANIE: Váš počítač smie opravovať len oprávnený servisný technik. Poškodenie v dôsledku servisu, ktorý nie je oprávnený spoločnosťou<br>Dell, nespadá pod ustanovenia záruky.
- VAROVANIE: Aby ste predišli elektrostatickému výboju, uzemnite sa pomocou uzemňovacieho pásika na zápästí alebo opakovaným dotýkaním sa<br>nenatretého kovového povrchu (ako napr. zásuvky na počítači).
- VAROVANIE: S komponentmi a kartami zaobchádzajte opatrne. Nedotýkajte sa komponentov alebo kontaktov na karte. Kartu držte za okraje<br>alebo za kovový nosný držiak. Komponenty, ako procesor, držte za okraje a nie za kolíky.
- **VAROVANIE: Ak odpájate kábel, potiahnite ho za prípojku alebo pevnú časť zásuvky, ale nie za samotný kábel. Niektoré káble majú konektor**  zaistený zarážkami; pred odpojením takéhoto kábla stlačte zarážku. Spojovacie články od seba odpájajte plynulým ťahom rovným smerom, aby<br>ste zabránili ohnutiu kolíkov. Skôr než kábel pripojíte, presvedčte sa, či sú obidva
- **VAROVANIE: V záujme predchádzania poškodeniu počítača vykonajte predtým, než začnete s prácou vo vnútri počítača, nasledovné kroky.**

1. Pracovný povrch musí byť rovný a čistý, aby sa nepoškriabal kryt počítača.

- 2. Vypnite počítač (pozri [Vypnutie po](#page-5-2)čítača).
- 3. Ak je váš počítač pripojený na dokovaciu stanicu (ak je v doku), odpojte ho. Pokyny nájdete v dokumentácii, ktorú ste dostali k dokovacej stanici.

**VAROVANIE: Ak chcete odpojiť sieťový kábel, najskôr odpojte kábel z počítača a potom ho odpojte zo sieťového zariadenia.**

- 4. Z počítača odpojte všetky telefónne alebo sieťové káble.
- 5. Stlačte a vysuňte všetky nainštalované karty zo zásuvky na kartu ExpressCard alebo čítačku pamäťových kariet 7 v 1.
- 6. Odpojte počítač a všetky pripojené zariadenia z elektrických zásuviek.
- VAROVANIE: Aby ste predišli pošk<mark>odeniu systémovej dosky, vyberte hlavnú batériu (pozri <u>[Demontáž batérie](file:///C:/data/systems/ins1750/sk/sm/removeba.htm#wp1195000)</u>) predtým, než začnete pracovať<br>vnútri počítača.</mark>
- 7. Vyberte batériu (pozrite [Demontáž batérie](file:///C:/data/systems/ins1750/sk/sm/removeba.htm#wp1195000)).
- 8. Otočte počítač hornou stranou nahor, otvorte displej a stlačením tlačidla napájania uzemnite systémovú dosku.

# <span id="page-7-0"></span> **Aktualizácia systému BIOS**

- **Dell™ Inspiron™ 17 Servisná príručka**
- [Aktualizácia systému BIOS z CD](#page-7-1)
- **O** Aktualizácia systému BIOS z

Ak sa s novou systémovou doskou dodáva na CD programová aktualizácia systému BIOS, spustite systém BIOS z CD. Ak nemáte aktualizačný program<br>systému BIOS na CD, aktualizujte BIOS z pevného disku.

## <span id="page-7-1"></span>**Aktualizácia systému BIOS z CD**

1. Presvedčte sa, či je sieťový adaptér pripojený a či je hlavná batéria správne nainštalovaná.

**POZNÁMKA:** Ak na spustenie aktualizácie systému BIOS používate aktualizačný program BIOS z CD disku, pred vložením CD disku nastavte počítač, tak aby zaviedol systém z CD disku.

- 2. Vložte CD s aktualizačným programom BIOS a reštartuje počítač. Postupujte podľa pokynov, ktoré sa zobrazia na obrazovke. Počítač pokračuje v zavádzaní a aktualizuje nový systém BIOS. Po skončení aktualizácie sa<br>počítač automaticky reštartuje.
- 3. Stlačením klávesu <F2> počas režimu POST prejdite do programu pre nastavenie systému.
- 4. Stlačte tlačidlo <F9>, aby ste obnovili predvolené nastavenia počítača.
- 5. Stlačte kláves <Esc>, zvoľte **Save changes and reboot** (Uložiť zmeny a reštartovať) a stlačením klávesu <Enter> uložte zmeny konfigurácie.
- 6. Vyberte CD s aktualizačným programom systému BIOS z jednotky a reštartujte počítač.

# <span id="page-7-2"></span>**Aktualizácia systému BIOS z pevného disku**

- 1. Presvedčte sa, či je sieťový adaptér zasunutý do zásuvky, či je hlavná batéria správne nainštalovaná a či je pripojený sieťový kábel.
- 2. Zapnite počítač.
- 3. Na adrese **support.dell.com** nájdite najnovšiu aktualizáciu systému BIOS pre váš počítač.
- 4. Kliknite na prepojenie **Drivers & Downloads** ® **Select Model** (Ovládače a prevzatie > Vyberte model).
- 5. Vyberte typ výrobku v zozname **Select Your Product Family** (Vyberte produktovú sériu).
- 6. Vyberte značku výrobku v zozname **Select Your Product Line** (Vyberte produktový rad).
- 7. Vyberte číslo modelu výrobku v zozname **Select Your Product Model** (Vyberte model produktu).

**POZNÁMKA:** Ak ste vybrali iný model a chcete začať odznova, kliknite na položku Start Over (Začať znova) v pravej hornej časti ponuky.

- 8. Kliknite na položku **Confirm** (Potvrdiť).
- 9. Na obrazovke sa objaví zoznam s výsledkami. Kliknite na **BIOS**.
- 10. Kliknutím na prepojenie **Download Now** (Prevziať teraz) si stiahnite najnovší súbor systému BIOS. Zobrazí sa okno **File Download (Prevzatie súboru)**.
- 11. Kliknutím na možnosť **Save** (Uložiť) uložíte súbor na pracovnú plochu. Súbor sa prevezme na pracovnú plochu.
- 12. Keď sa zobrazí okno **Download Complete** (Prevzatie je ukončené), kliknite na **Close** (Zavrieť). Na pracovnej ploche sa zobrazí ikona súboru, ktorá má rovnaký názov ako prevzatý aktualizačný súbor systému BIOS.
- 13. Dvakrát kliknite na ikonu súboru na pracovnej ploche a postupujte podľa pokynov na obrazovke.

# <span id="page-9-0"></span> **Interný modul s bezdrôtovou technológiou Bluetooth®**

**Dell™ Inspiron™ 17 Servisná príručka**

- **Karta Bluetooth**
- **O** Doska Bluetooth
- VYSTRAHA: Pred prácou vnútri počítača si prečítajte bezpečnostné pokyny, ktoré ste dostali s vaším počítačom. Dalšie informácie o bezpečnosti a<br>overených postupoch nájdete na stránke so zákonnými požiadavkami na adrese www
- VAROVANIE: Váš počítač smie opravovať len oprávnený servisný technik. Záruka sa nevzťahuje na poškodenie spôsobené servisom, ktorý nebol<br>schválený spoločnosťou Dell™.
- VAROVANIE: Aby ste predišli elektrostatickému výboju, uzemnite sa pomocou uzemňovacieho pásika na zápästí alebo opakovaným dotýkaním sa<br>nenatretého kovového povrchu (ako napr. zásuvky na počítači).
- VAROVANIE: Aby ste predišli poškodeniu systémovej dosky, vyberte hlavnú batériu (pozri <mark>[Demontáž batérie](file:///C:/data/systems/ins1750/sk/sm/removeba.htm#wp1195000)</mark>) predtým, než začnete pracovať<br>vnútri počítača.

Ak ste si objednali počítač s bezdrôtovou technológiou Bluetooth, je v počítači už nainštalovaná príslušná karta.

# <span id="page-9-1"></span>**Karta Bluetooth**

## <span id="page-9-2"></span>**Demontáž karty Bluetooth**

- 1. Postupujte podľa pokynov uvádzaných v časti [Skôr než](file:///C:/data/systems/ins1750/sk/sm/before.htm#wp1438061) začnete.
- 2. Vyberte batériu (pozri [Demontáž batérie](file:///C:/data/systems/ins1750/sk/sm/removeba.htm#wp1195000)).
- 3. Demontujte kryt modulov (pozri Demontáž [krytu modulov](file:///C:/data/systems/ins1750/sk/sm/base.htm#wp1223484)).
- 4. Vyberte pamäťový(é) modul(y) (pozri [Demontáž pamäťových modulov](file:///C:/data/systems/ins1750/sk/sm/memory.htm#wp1186694)).
- 5. Demontujte pevný disk (pozri [Demontáž pevného disku](file:///C:/data/systems/ins1750/sk/sm/hdd.htm#wp1202410)).
- 6. Odpojte jednotku optického disku (pozri **Demontáž** [optickej jednotky\)](file:///C:/data/systems/ins1750/sk/sm/optical.htm#wp1180116).
- 7. Demontujte stredný riadiaci kryt (pozri *Demontáž stredového riadiaceho krytu*).
- 8. Demontujte klávesnicu (pozri [Demontáž klávesnice](file:///C:/data/systems/ins1750/sk/sm/keyboard.htm#wp1188497)).
- 9. Odstráňte skrutku, ktorá upevňuje kartu Bluetooth k doske Bluetooth.
- 10. Zdvihnutím karty Bluetooth ju odpojíte z konektora na doske Bluetooth.

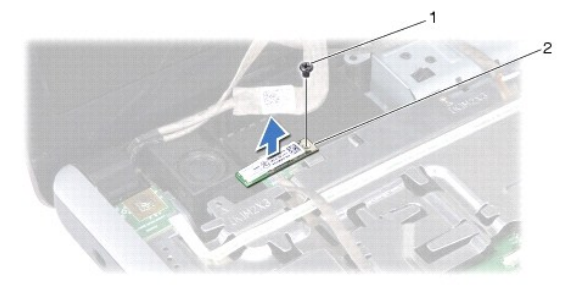

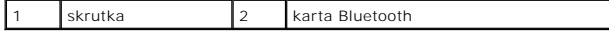

#### <span id="page-10-2"></span><span id="page-10-1"></span>**Spätná inštalácia karty Bluetooth**

- 1. Dodržuje postupy uvedené v časti [Skôr než](file:///C:/data/systems/ins1750/sk/sm/before.htm#wp1438061) začnete.
- 2. Pripojte kartu Bluetooth do konektora na doske Bluetooth.
- 3. Namontujte späť skrutku, ktorá upevňuje kartu Bluetooth k doske Bluetooth.
- 4. Namontujte späť klávesnicu (pozri [Spätná inštalácia klávesnice](file:///C:/data/systems/ins1750/sk/sm/keyboard.htm#wp1199057)).
- 5. Nainštalujte stredný riadiaci kryt (pozri [Spätná inštalácia stredového riadiaceho krytu](file:///C:/data/systems/ins1750/sk/sm/cntrcont.htm#wp1185318)).
- 6. Namontujte späť optickú jednotku (pozri **Spätná inštalácia optickej jednotky**).
- 7. Namontujte späť pevný disk (pozri [Spätná inštalácia pevného disku](file:///C:/data/systems/ins1750/sk/sm/hdd.htm#wp1202171)).
- 8. Vráťte pamäťové moduly (pozri [Spätná inštalácia pamäťových modulov](file:///C:/data/systems/ins1750/sk/sm/memory.htm#wp1181089)).
- 9. Opätovne osaďte kryt modulov (pozri [Spätná inštalácia krytu modulov](file:///C:/data/systems/ins1750/sk/sm/base.htm#wp1224432)).
- 10. Vložte batériu (pozri [Spätná inštalácia batérie](file:///C:/data/systems/ins1750/sk/sm/removeba.htm#wp1195122)).

VAROVANIE: **Skôr než** zapnete počítač, zaskrutkujte späť všetky skrutky a overte, či vo vnútri počítača neostali žiadne voľné skrutky. V opačnom<br>prípade sa počítač môže poškodiť.

## <span id="page-10-0"></span>**Doska Bluetooth**

#### **Demontáž dosky Bluetooth**

- 1. Dodržuje postupy uvedené v časti [Skôr než](file:///C:/data/systems/ins1750/sk/sm/before.htm#wp1438061) začnete.
- 2. Vyberte kartu Bluetooth (pozri Demontáž [karty Bluetooth](#page-9-2)).
- 3. Odpojte kábel displeja a kábel kamery z príslušných konektorov systémovej dosky a vyberte ich z vodiacich úchytiek.
- 4. Odpojte kábel dosky Bluetooth z konektora systémovej dosky a vyberte ho z vodiacej úchytky.

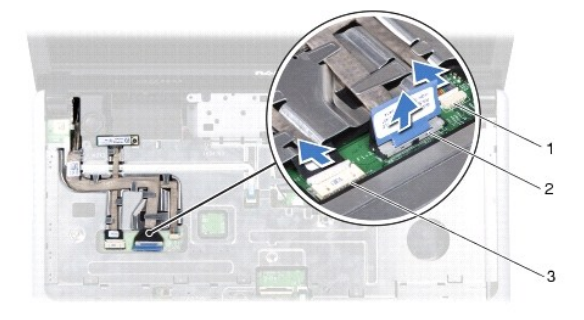

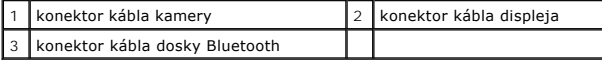

**VAROVANIE: Doska Bluetooth je prilepená k opierke dlaní. Neťahajte kábel dosky Bluetooth, aby ste vybrali dosku Bluetooth.**

5. Pomocou plastového páčidla vypáčte dosku Bluetooth, aby ste ju uvoľnili z opierky dlaní.

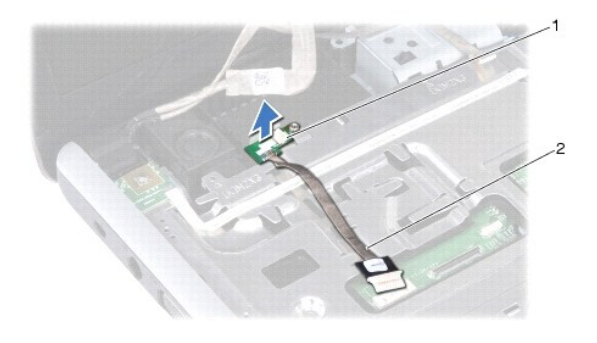

1 doska Bluetooth 2 kábel dosky Bluetooth

# **Spätná inštalácia dosky Bluetooth**

- 1. Dodržuje postupy uvedené v časti [Skôr než](file:///C:/data/systems/ins1750/sk/sm/before.htm#wp1438061) začnete.
- 2. Zarovnajte dosku Bluetooth s otvorom na opierke dlaní a prilepte dosku Bluetooth na opierku dlaní.
- 3. Veďte kábel dosky Bluetooth cez vodiacu úchytku a zapojte ho do konektora systémovej dosky.
- 4. Veďte kábel displeja a kábel kamery cez ich vodiace úchytky a zapojte ich do príslušných konektorov systémovej dosky.
- 5. Namontujte späť kartu Bluetooth (pozri [Spätná inštalácia karty Bluetooth](#page-10-1)).

#### <span id="page-12-0"></span> **Modul kamery (voliteľný) Dell™ Inspiron™ 17 Servisná príručka**

- [Demontáž kamerového modulu](#page-12-1)
- **O** Spätná inštalácia kamerového mo
- VYSTRAHA: Pred prácou vnútri počítača si prečítajte bezpečnostné pokyny, ktoré ste dostali s vaším počítačom. Dalšie informácie o bezpečnosti a<br>overených postupoch nájdete na stránke so zákonnými požiadavkami na adrese www
- VAROVANIE: Váš počítač smie opravovať len oprávnený servisný technik. Záruka sa nevzťahuje na poškodenie spôsobené servisom, ktorý nebol<br>schválený spoločnosťou Dell™.
- VAROVANIE: Aby ste predišli elektrostatickému výboju, uzemnite sa pomocou uzemňovacieho pásika na zápästí alebo opakovaným dotýkaním sa<br>nenatretého kovového povrchu (ako napr. zásuvky na počítači).

VAROVANIE: Aby ste predišli poškodeniu systémovej dosky, vyberte hlavnú batériu (pozri <mark>[Demontáž batérie](file:///C:/data/systems/ins1750/sk/sm/removeba.htm#wp1195000)</mark>) predtým, než začnete pracovať<br>vnútri počítača.

# <span id="page-12-1"></span>**Demontáž kamerového modulu**

- 1. Dodržuje postupy uvedené v časti [Skôr než](file:///C:/data/systems/ins1750/sk/sm/before.htm#wp1438061) začnete.
- 2. Demontujte zostavu displeja (pozri Demontáž [zostavy displeja](file:///C:/data/systems/ins1750/sk/sm/display.htm#wp1214210))
- 3. Demontujte rám displeja (pozri [Demontáž rámu displeja](file:///C:/data/systems/ins1750/sk/sm/display.htm#wp1214228)).
- 4. Odpojte kábel kamery od konektora na module kamery.
- 5. Zdvihnite pásku navrchu modulu kamery.
- 6. Uvoľnite modul kamery zo západiek na kryte displeja.
- 7. Odoberte modul kamery.

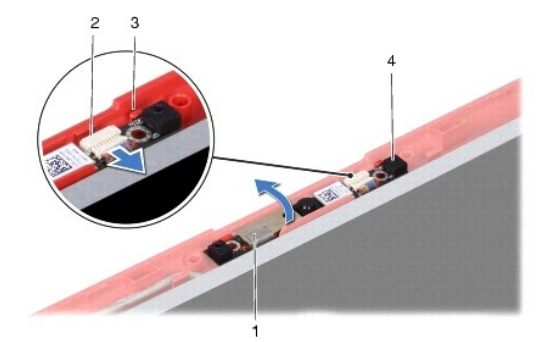

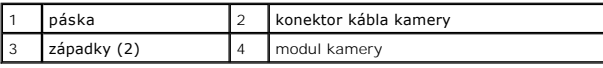

## <span id="page-12-2"></span>**Spätná inštalácia kamerového modulu**

- 1. Dodržuje postupy uvedené v časti [Skôr než](file:///C:/data/systems/ins1750/sk/sm/before.htm#wp1438061) začnete.
- 2. Zaistite modul kamery pomocou západiek na kryte displeja.
- 3. Pripojte kábel kamery ku konektoru na module kamery.
- 4. Vráťte späť pásku navrchu modulu kamery.
- 5. Nainštalujte rám displeja (pozri [Spätná inštalácia rámu displeja](file:///C:/data/systems/ins1750/sk/sm/display.htm#wp1214268)).
- 6. Namontujte zostavu displeja (pozri [Spätná inštalácia zostavy displeja](file:///C:/data/systems/ins1750/sk/sm/display.htm#wp1203403)).
- VAROVANIE: **Skôr než** zapnete počítač, zaskrutkujte späť všetky skrutky a overte, či vo vnútri počítača neostali žiadne voľné skrutky. V opačnom<br>prípade sa počítač môže poškodiť.

#### <span id="page-14-0"></span> **Stredový riadiaci kryt Dell™ Inspiron™ 17 Servisná príručka**

- 
- [Demontáž stredového riadiaceho krytu](#page-14-1)
- [Spätná inštalácia stredového riadiaceho krytu](#page-15-1)
- VYSTRAHA: Pred prácou vnútri počítača si prečítajte bezpečnostné pokyny, ktoré ste dostali s vaším počítačom. Dalšie informácie o bezpečnosti a<br>overených postupoch nájdete na stránke so zákonnými požiadavkami na adrese www
- VAROVANIE: Váš počítač smie opravovať len oprávnený servisný technik. Záruka sa nevzťahuje na poškodenie spôsobené servisom, ktorý nebol<br>schválený spoločnosťou Dell™.
- VAROVANIE: Aby ste predišli elektrostatickému výboju, uzemnite sa pomocou uzemňovacieho pásika na zápästí alebo opakovaným dotýkaním sa<br>nenatretého kovového povrchu (ako napr. zásuvky na počítači).

VAROVANIE: Aby ste predišli poškodeniu systémovej dosky, vyberte hlavnú batériu (pozri <mark>[Demontáž batérie](file:///C:/data/systems/ins1750/sk/sm/removeba.htm#wp1195000)</mark>) predtým, než začnete pracovať<br>vnútri počítača.

## <span id="page-14-1"></span>**Demontáž stredového riadiaceho krytu**

- 1. Postupujte podľa pokynov v časti [Skôr než](file:///C:/data/systems/ins1750/sk/sm/before.htm#wp1438061) začnete.
- 2. Vyberte batériu (pozri [Demontáž batérie](file:///C:/data/systems/ins1750/sk/sm/removeba.htm#wp1195000)).
- 3. Odstráňte dve skrutky, ktoré upevňujú stredový riadiaci kryt k základni počítača.

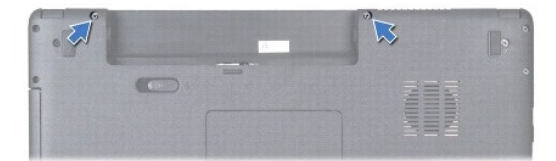

4. Počítač prevráťte hornou stranou nahor a otvorte displej ako to bude najviac možné.

**VAROVANIE: Pri vyberaní stredového riadiaceho kábla buďte maximálne opatrný. Kryt je veľmi krehký.**

- 5. plastovým páčidlom vypáčte stredový riadiaci kryt.
- 6. Uvoľnite stredový riadiaci kryt.

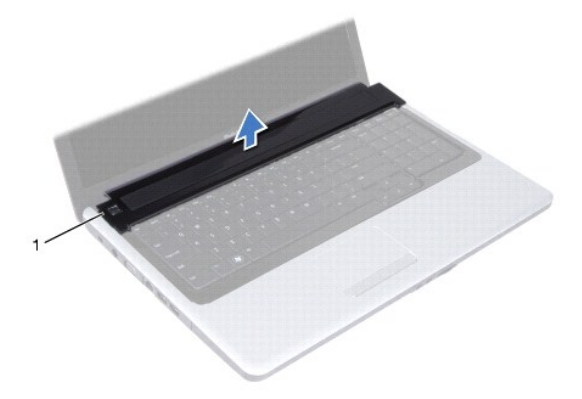

<span id="page-15-0"></span>1 stredový riadiaci kryt

# <span id="page-15-1"></span>**Spätná inštalácia stredového riadiaceho krytu**

- 1. Dodržuje postupy uvedené v časti [Skôr než](file:///C:/data/systems/ins1750/sk/sm/before.htm#wp1438061) začnete.
- 2. Zarovnajte zarážky na stredovom riadiacom kryte s otvormi na opierke dlaní a zaklapnite kryt na miesto.
- 3. Namontujte späť dve skrutky, ktoré upevňujú stredový riadiaci kryt k základni počítača.
- 4. Vložte batériu (pozrite [Spätná inštalácia batérie](file:///C:/data/systems/ins1750/sk/sm/removeba.htm#wp1195122)).

VAROVANIE: **Skôr než** zapnete počítač, zaskrutkujte späť všetky skrutky a overte, či vo vnútri počítača neostali žiadne voľné skrutky. V opačnom<br>prípade sa počítač môže poškodiť.

#### <span id="page-16-0"></span> **Gombíková batéria Dell™ Inspiron™ 17 Servisná príručka**

- [Demontáž gombíkovej batérie](#page-16-1)
- [Spätná inštalácia gombíkovej batérie](#page-16-2)
- VYSTRAHA: Pred prácou vnútri počítača si prečítajte bezpečnostné pokyny, ktoré ste dostali s vaším počítačom. Dalšie informácie o bezpečnosti a<br>overených postupoch nájdete na stránke so zákonnými požiadavkami na adrese www
- VAROVANIE: Váš počítač smie opravovať len oprávnený servisný technik. Záruka sa nevzťahuje na poškodenie spôsobené servisom, ktorý nebol<br>schválený spoločnosťou Dell™.
- VAROVANIE: Aby ste predišli elektrostatickému výboju, uzemnite sa pomocou uzemňovacieho pásika na zápästí alebo opakovaným dotýkaním sa<br>nenatretého kovového povrchu (ako napr. zásuvky na počítači).

VAROVANIE: Aby ste predišli poškodeniu systémovej dosky, vyberte hlavnú batériu (pozri <mark>[Demontáž batérie](file:///C:/data/systems/ins1750/sk/sm/removeba.htm#wp1195000)</mark>) predtým, než začnete pracovať<br>vnútri počítača.

## <span id="page-16-1"></span>**Demontáž gombíkovej batérie**

- 1. Dodržuje postupy uvedené v časti [Skôr než](file:///C:/data/systems/ins1750/sk/sm/before.htm#wp1438061) začnete.
- 2. Dodržujte pokyny [krok 2](file:///C:/data/systems/ins1750/sk/sm/sysboard.htm#wp1049486) až [krok 17](file:///C:/data/systems/ins1750/sk/sm/sysboard.htm#wp1044746) v časti [Demontáž systémovej dosky](file:///C:/data/systems/ins1750/sk/sm/sysboard.htm#wp1037428).
- 3. Na vypáčenie gombíkovej batérie použite plastové páčidlo.

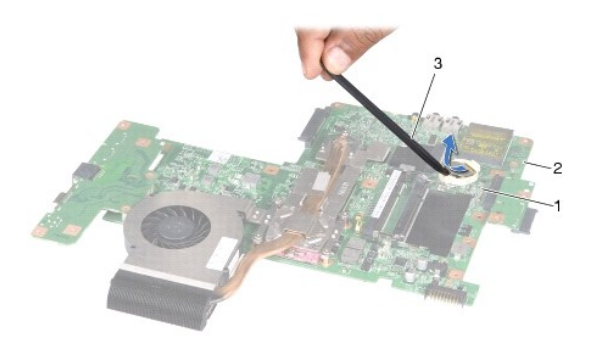

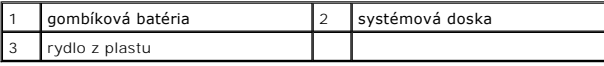

# <span id="page-16-2"></span>**Spätná inštalácia gombíkovej batérie**

- 1. Dodržuje postupy uvedené v časti [Skôr než](file:///C:/data/systems/ins1750/sk/sm/before.htm#wp1438061) začnete.
- 2. Gombíkovú batériu držte tak, aby kladná strana (+) smerovala nahor.
- 3. Zasuňte gombíkovú batériu do otvoru a opatrne ju zatláčajte, kým nezaklapne na miesto.
- 4. Dodržujte pokyny [krok 5](file:///C:/data/systems/ins1750/sk/sm/sysboard.htm#wp1044377) až [krok 20](file:///C:/data/systems/ins1750/sk/sm/sysboard.htm#wp1044459) v časti [Spätná inštalácia systémovej dosky](file:///C:/data/systems/ins1750/sk/sm/sysboard.htm#wp1042050).
- VAROVANIE: **Skôr než** zapnete počítač, zaskrutkujte späť všetky skrutky a overte, či vo vnútri počítača neostali žiadne voľné skrutky. V opačnom<br>prípade sa počítač môže poškodiť.

#### <span id="page-18-0"></span> **Modul procesora Dell™ Inspiron™ 17 Servisná príručka**

- **O** Demontáž modulu procesora
- **O** Spätná inštalácia modulu procesora
- VYSTRAHA: Pred prácou vnútri počítača si prečítajte bezpečnostné pokyny, ktoré ste dostali s vaším počítačom. Dalšie informácie o bezpečnosti a<br>overených postupoch nájdete na stránke so zákonnými požiadavkami na adrese www
- VAROVANIE: Váš počítač smie opravovať len oprávnený servisný technik. Záruka sa nevzťahuje na poškodenie spôsobené servisom, ktorý nebol<br>schválený spoločnosťou Dell™.
- VAROVANIE: Aby ste predišli elektrostatickému výboju, uzemnite sa pomocou uzemňovacieho pásika na zápästí alebo opakovaným dotýkaním sa<br>nenatretého kovového povrchu (ako napr. zásuvky na počítači).
- VAROVANIE: **Aby ste pri vyberaní alebo inštalácii procesora prediš**li preru**šovanému kontaktu medzi vačkovou skrutkou objímky ZIF a<br>procesorom, mierne zatla<b>čte na stred procesora a súčasne otáč**ajte vačkovou skrutkou.
- **VAROVANIE: Aby nedošlo k poškodeniu procesora, pri otáčaní vačkovej skrutky držte skrutkovač kolmo na procesor.**
- VAROVANIE: Aby ste predišli pošk<mark>odeniu systémovej dosky, vyberte hlavnú batériu (pozri <u>[Demontáž batérie](file:///C:/data/systems/ins1750/sk/sm/removeba.htm#wp1195000)</u>) predtým, než začnete pracovať<br>vnútri počítača.</mark>

## <span id="page-18-1"></span>**Demontáž modulu procesora**

- 1. Dodržuje postupy uvedené v časti **[Skôr než](file:///C:/data/systems/ins1750/sk/sm/before.htm#wp1438061) začnete**.
- 2. Demontujte chladič procesora (pozri Demontáž chladič[a procesora\)](file:///C:/data/systems/ins1750/sk/sm/cpucool.htm#wp1119269).
- 3. Na uvoľnenie objímky ZIF použite malý plochý skrutkovač a vačkovú skrutku objímky ZIF otáčajte proti smeru chodu hodinových ručičiek, kým ju neodskrutkujete až po zarážku vačky.

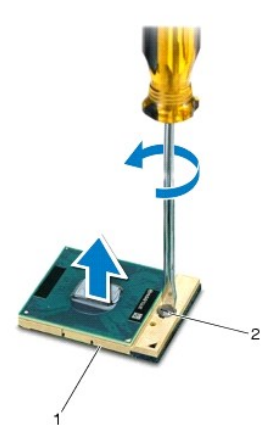

objímka ZIF 2 vačková skrutka objímky ZIF

VAROVANIE: S cieľom zabezpečiť maximálne chladenie procesora nedotýkajte sa oblastí prenosu tepla na chladiacej zostave procesora.<br>Mastnota vašej pokožky môže obmedziť schopnosť prenosu tepla tepelnými podložkami.

**VAROVANIE: Pri vyberaní modulu procesora ťahajte modul priamo nahor. Dbajte, aby ste neohli kolíky na procesore.**

4. Vydvihnite modul procesora z objímky ZIF.

## <span id="page-19-1"></span><span id="page-19-0"></span>**Spätná inštalácia modulu procesora**

- **POZNAMKA:** Ak inštalujete nový procesor, dostanete novú chladiacu sústavu s namontovanou tepelnou podložkou alebo novú podložku s pokynmi na<br>správnu inštaláciu.
- 1. Dodržuje postupy uvedené v časti [Skôr než](file:///C:/data/systems/ins1750/sk/sm/before.htm#wp1438061) začnete.
- 2. Zarovnajte roh kolíka 1 modulu procesora s rohom kolíka 1 objímky ZIF a zasuňte modul procesora.
- **POZNÁMKA:** Na rohu kolíka 1 modulu procesora je trojuholník, ktorý sa zarovná s trojuholníkom na rohu kolíka 1 objímky ZIF.

Keď je modul procesora správne nasadený, všetky štyri rohy budú zarovnané v rovnakej výške. Ak je niektorý roh modulu vyššie než ostatné, modul nie je správne nainštalovaný.

**VAROVANIE: Aby nedošlo k poškodeniu procesora, pri otáčaní vačkovej skrutky držte skrutkovač kolmo na procesor.**

- 3. Dotiahnite objímku ZIF otáčaním vačkovej skrutky v smere chodu hodinových ručičiek a upevnite modul procesora k systémovej doske.
- 4. Namontujte späť chladič procesora (pozri [Spätná inštalácia chladič](file:///C:/data/systems/ins1750/sk/sm/cpucool.htm#wp1122720)a procesora).
- VAROVANIE: **Skôr než** zapnete počítač, zaskrutkujte späť všetky skrutky a overte, či vo vnútri počítača neostali žiadne voľné skrutky. V opačnom<br>prípade sa počítač môže poškodiť.

#### <span id="page-20-0"></span> **Chladič procesora Dell™ Inspiron™ 17 Servisná príručka**

- **O** Demontáž chladiča procesora
- **O** [Spätná inštalácia chladič](#page-21-1)a proc
- VYSTRAHA: Pred prácou vnútri počítača si prečítajte bezpečnostné pokyny, ktoré ste dostali s vaším počítačom. Dalšie informácie o bezpečnosti a<br>overených postupoch nájdete na stránke so zákonnými požiadavkami na adrese www

**VÝSTRAHA: Ak z počítača vyberiete chladič procesora, keď je chladič horúci, nedotýkajte sa kovového puzdra chladiča procesora.** 

- VAROVANIE: Váš počítač smie opravovať len oprávnený servisný technik. Záruka sa nevzťahuje na poškodenie spôsobené servisom, ktorý nebol<br>schválený spoločnosťou Dell™.
- VAROVANIE: Aby ste predišli elektrostatickému výboju, uzemnite sa pomocou uzemňovacieho pásika na zápästí alebo opakovaným dotýkaním sa<br>nenatretého kovového povrchu (ako napr. zásuvky na počítači).
- △ VAROVANIE: Aby ste predišli poškodeniu systémovej dosky, vyberte hlavnú batériu (pozri **[Demontáž batérie](file:///C:/data/systems/ins1750/sk/sm/removeba.htm#wp1195000)**) predtým, než začnete pracovať **vnútri počítača.**

## <span id="page-20-1"></span>**Demontáž chladiča procesora**

- 1. Dodržuje postupy uvedené v časti [Skôr než](file:///C:/data/systems/ins1750/sk/sm/before.htm#wp1438061) začnete.
- 2. Dodržujte pokyny [krok 2](file:///C:/data/systems/ins1750/sk/sm/sysboard.htm#wp1049486) až [krok 17](file:///C:/data/systems/ins1750/sk/sm/sysboard.htm#wp1044746) v časti [Demontáž systémovej dosky](file:///C:/data/systems/ins1750/sk/sm/sysboard.htm#wp1037428).
- 3. Odpojte kábel ventilátora od konektora na systémovej doske.

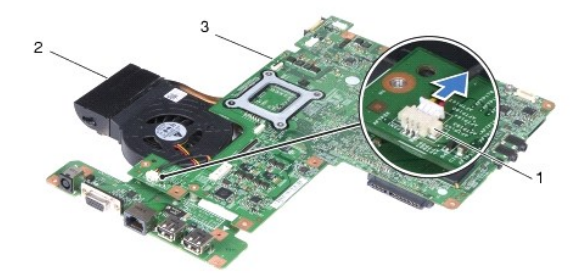

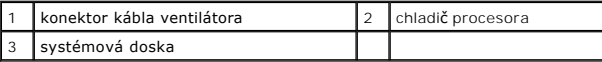

**POZNÁMKA:** Umiestnenie skrutiek sa môže zmeniť v závislosti od adaptéru zobrazenia podporovaného vaším počítačom.

- 4. Obráťte systémovú dosku a postupne (označené na chladiči procesora) uvoľnite päť skrutiek so zapustenou hlavou, ktoré upevňujú chladič procesora k systémovej doske.
- 5. Chladič procesora zdvihnite zo systémovej dosky.

<span id="page-21-0"></span>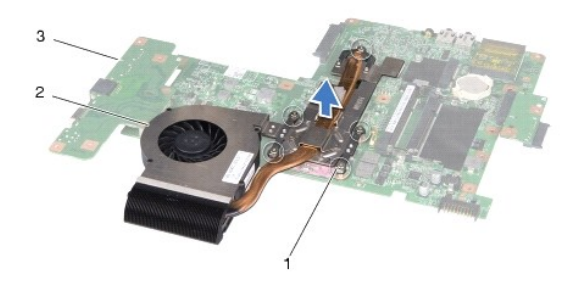

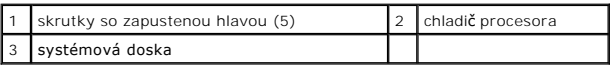

# <span id="page-21-1"></span>**Spätná inštalácia chladiča procesora**

**POZNAMKA:** Pôvodnú tepelnú podložku môžete použiť znova, ak vraciate pôvodný procesor aj chladič. Ak vymieňate buď procesor alebo chladič, použite<br>tepelnú podložku, ktorá je dodaná v súprave, aby ste zabezpečili tepelnú v

POZNÁMKA: Tento postup predpokladá, že už ste vybrali chladič procesora a ste pripravený ho vrátiť.

- 1. Dodržuje postupy uvedené v časti [Skôr než](file:///C:/data/systems/ins1750/sk/sm/before.htm#wp1438061) začnete.
- 2. Zarovnajte päť skrutiek so zapustenou hlavou na chladiči procesora s otvormi na skrutky na systémovej doske a postupne ich utiahnite (označené na chladiči procesora).
- 3. Obráťte systémovú dosku a pripojte kábel ventilátora do konektora na systémovej doske.
- 4. Dodržujte pokyny [krok 5](file:///C:/data/systems/ins1750/sk/sm/sysboard.htm#wp1044377) až [krok 20](file:///C:/data/systems/ins1750/sk/sm/sysboard.htm#wp1044459) v časti [Spätná inštalácia systémovej dosky](file:///C:/data/systems/ins1750/sk/sm/sysboard.htm#wp1042050).
- VAROVANIE: **Skôr než** zapnete počítač, zaskrutkujte späť všetky skrutky a overte, či vo vnútri počítača neostali žiadne voľné skrutky. V opačnom<br>prípade sa počítač môže poškodiť.

#### <span id="page-22-0"></span> **Displej**

**Dell™ Inspiron™ 17 Servisná príručka**

- [Zostava displeja](#page-22-1)
- **O** Rám displeja
- **Panel displeja**
- [Kábel panela displeja](#page-26-0)
- VYSTRAHA: Pred prácou vnútri počítača si prečítajte bezpečnostné pokyny, ktoré ste dostali s vaším počítačom. Dalšie informácie o bezpečnosti a<br>overených postupoch nájdete na stránke so zákonnými požiadavkami na adrese www
- VAROVANIE: Váš počítač smie opravovať len oprávnený servisný technik. Záruka sa nevzťahuje na poškodenie spôsobené servisom, ktorý nebol<br>schválený spoločnosťou Dell™.
- VAROVANIE: Aby ste predišli elektrostatickému výboju, uzemnite sa pomocou uzemňovacieho pásika na zápästí alebo opakovaným dotýkaním sa<br>nenatretého kovového povrchu (ako napr. zásuvky na počítači).
- VAROVANIE: Aby ste predišli poškodeniu systémovej dosky, vyberte hlavnú batériu (pozri <mark>[Demontáž batérie](file:///C:/data/systems/ins1750/sk/sm/removeba.htm#wp1195000)</mark>) predtým, než začnete pracovať<br>vnútri počítača.

## <span id="page-22-1"></span>**Zostava displeja**

## <span id="page-22-2"></span>**Demontáž zostavy displeja**

- 1. Dodržuje postupy uvedené v časti [Skôr než](file:///C:/data/systems/ins1750/sk/sm/before.htm#wp1438061) začnete.
- 2. Vyberte batériu (pozri [Demontáž batérie](file:///C:/data/systems/ins1750/sk/sm/removeba.htm#wp1195000)).
- 3. Demontujte kryt modulov (pozri **Demontáž** [krytu modulov](file:///C:/data/systems/ins1750/sk/sm/base.htm#wp1223484)).
- 4. Vyberte pamäťový(é) modul(y) (pozri [Demontáž pamäťových modulov](file:///C:/data/systems/ins1750/sk/sm/memory.htm#wp1186694)).
- 5. Demontujte pevný disk (pozri [Demontáž pevného disku](file:///C:/data/systems/ins1750/sk/sm/hdd.htm#wp1202410)).
- 6. Odpojte jednotku optického disku (pozri Demontáž [optickej jednotky\)](file:///C:/data/systems/ins1750/sk/sm/optical.htm#wp1180116).
- 7. Odstráňte dve skrutky zo základne počítača.

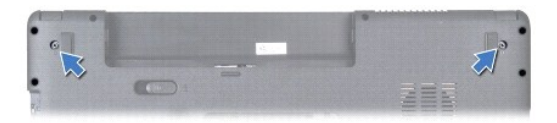

- 8. Demontujte stredný riadiaci kryt (pozri [Demontáž stredového riadiaceho krytu](file:///C:/data/systems/ins1750/sk/sm/cntrcont.htm#wp1188834)).
- 9. Demontujte klávesnicu (pozri [Demontáž klávesnice](file:///C:/data/systems/ins1750/sk/sm/keyboard.htm#wp1188497)).
- 10. Demontujte opierku dlaní (pozri [Demontáž opierky dlaní](file:///C:/data/systems/ins1750/sk/sm/palmrest.htm#wp1051070)).
- 11. Vyberte dve skrutky, ktoré upevňujú zostavu displeja k základni počítača.
- 12. Nadvihnite a vytiahnite zostavu displeja zo základne počítača.

<span id="page-23-0"></span>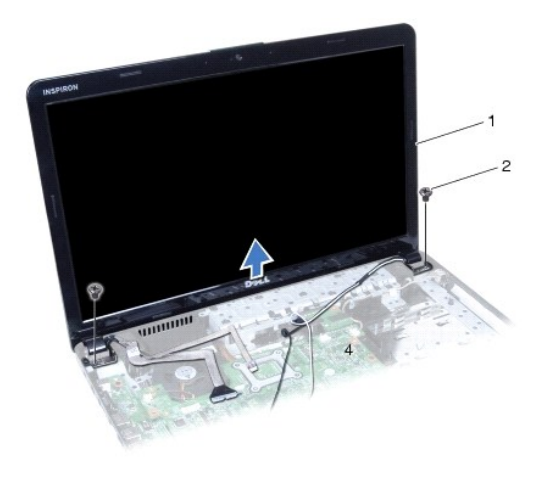

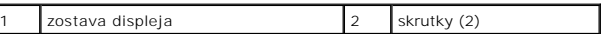

## <span id="page-23-2"></span>**Spätná inštalácia zostavy displeja**

- 1. Dodržuje postupy uvedené v časti [Skôr než](file:///C:/data/systems/ins1750/sk/sm/before.htm#wp1438061) začnete.
- 2. Vložte zostavu displeja na svoje miesto a vráťte dve skrutky, ktoré upevňujú zostavu displeja k základni počítača.
- 3. Namontujte späť opierku dlaní (pozri [Spätná inštalácia opierky dlaní](file:///C:/data/systems/ins1750/sk/sm/palmrest.htm#wp1051265)).
- 4. Namontujte späť klávesnicu (pozri [Spätná inštalácia klávesnice](file:///C:/data/systems/ins1750/sk/sm/keyboard.htm#wp1199057)).
- 5. Nainštalujte stredný riadiaci kryt (pozri [Spätná inštalácia stredového riadiaceho krytu](file:///C:/data/systems/ins1750/sk/sm/cntrcont.htm#wp1185318)).
- 6. Nainštalujte späť dve skrutky v spodnej časti počítača.
- 7. Namontujte späť optickú jednotku (pozri [Spätná inštalácia optickej jednotky](file:///C:/data/systems/ins1750/sk/sm/optical.htm#wp1180161)).
- 8. Namontujte späť pevný disk (pozri **[Spätná inštalácia pevného disku](file:///C:/data/systems/ins1750/sk/sm/hdd.htm#wp1202171)**).
- 9. Vráťte pamäťové moduly (pozri [Spätná inštalácia pamäťových modulov](file:///C:/data/systems/ins1750/sk/sm/memory.htm#wp1181089)).
- 10. Opätovne osaďte kryt modulov (pozri [Spätná inštalácia krytu modulov](file:///C:/data/systems/ins1750/sk/sm/base.htm#wp1224432)).
- 11. Vložte batériu (pozri [Spätná inštalácia batérie](file:///C:/data/systems/ins1750/sk/sm/removeba.htm#wp1195122)).
- VAROVANIE: **Skôr než** zapnete počítač, zaskrutkujte späť všetky skrutky a overte, či vo vnútri počítača neostali žiadne voľné skrutky. V opačnom<br>prípade sa počítač môže poškodiť.

# <span id="page-23-1"></span>**Rám displeja**

# <span id="page-23-3"></span>**Demontáž rámu displeja**

- **VAROVANIE: Rám displeja je veľmi krehký. Pri jeho odstraňovaní buďte opatrní, aby ste predišli poškodeniu rámu.**
- 1. Dodržuje postupy uvedené v časti [Skôr než](file:///C:/data/systems/ins1750/sk/sm/before.htm#wp1438061) začnete.
- 2. Demontujte zostavu displeja (pozri Demontáž [zostavy displeja](#page-22-2)).
- <span id="page-24-0"></span>3. Prstami opatrne vypáčte vnútornú hranu rámu displeja.
- 4. Odstráňte rám displeja.

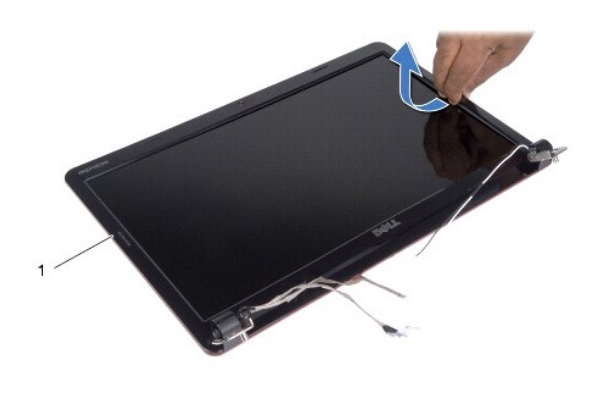

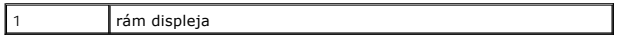

## <span id="page-24-2"></span>**Spätná inštalácia rámu displeja**

- 1. Dodržuje postupy uvedené v časti [Skôr než](file:///C:/data/systems/ins1750/sk/sm/before.htm#wp1438061) začnete.
- 2. Znovu zarovnajte rám displeja nad panel displeja a zľahka ho zatlačte na miesto.
- 3. Namontujte zostavu displeja (pozri [Spätná inštalácia zostavy displeja](#page-23-2)).

VAROVANIE: **Skôr než** zapnete počítač, zaskrutkujte späť všetky skrutky a overte, či vo vnútri počítača neostali žiadne voľné skrutky. V opačnom<br>prípade sa počítač môže poškodiť.

# <span id="page-24-1"></span>**Panel displeja**

## <span id="page-24-3"></span>**Demontáž panela displeja**

- 1. Dodržuje postupy uvedené v časti **[Skôr než](file:///C:/data/systems/ins1750/sk/sm/before.htm#wp1438061) začnete**.
- 2. Demontujte zostavu displeja (pozri Demontáž [zostavy displeja](#page-22-2)).
- 3. Demontujte rám displeja (pozri **[Demontáž rámu displeja](#page-23-3)**).
- 4. Odskrutkujte osem skrutiek, ktoré upevňujú panel displeja ku krytu displeja.
- 5. Demontujte anténne káble Mini-Card, kábel kamery a kábel displeja z otočných západiek.
- 6. Vyberte panel displeja.

<span id="page-25-1"></span>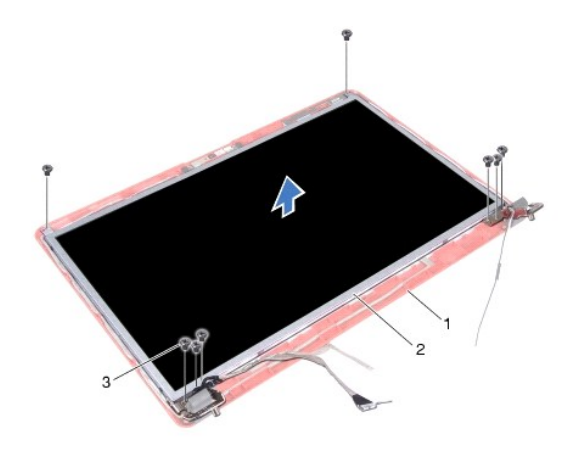

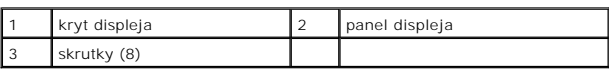

7. Vyberte štyri skrutky (dve na každej strane), ktoré zaisťujú konzoly panela displeja k panelu displeja.

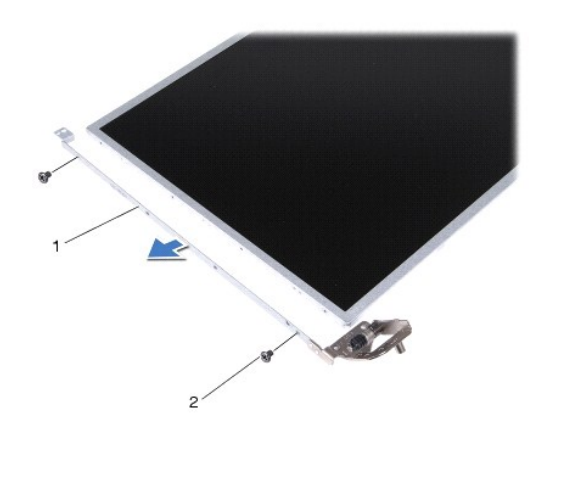

držiaky panela displeja (2) 2 skrutky (4)

# <span id="page-25-0"></span>**Spätná inštalácia panela displeja**

- 1. Dodržuje postupy uvedené v časti [Skôr než](file:///C:/data/systems/ins1750/sk/sm/before.htm#wp1438061) začnete.
- 2. Založte späť štyri skrutky, ktoré zaisťujú držiaky panela displeja na paneli displeja.
- 3. Zarovnajte otvory pre skrutky na paneli displeja s otvormi na kryte displeja.
- 4. Nasmerujte káble karty Mini-Card, kábel kamery a kábel displeja cez otočné západky.
- 5. Založte späť šesť skrutiek, ktoré zaisťujú panel displeja na kryte displeja.
- 6. Nainštalujte rám displeja (pozri [Spätná inštalácia rámu displeja](#page-24-2)).
- 7. Namontujte zostavu displeja (pozri **[Spätná inštalácia zostavy displeja](#page-23-2)**).

 $\triangle$ VAROVANIE: **Skôr než** zapnete počítač, zaskrutkujte späť všetky skrutky a overte, či vo vnútri počítača neostali žiadne voľné skrutky. V opačnom<br>prípade sa počítač môže poškodiť.

# <span id="page-26-0"></span>**Kábel panela displeja**

## **Demontáž kábla panela displeja**

- 1. Dodržuje postupy uvedené v časti [Skôr než](file:///C:/data/systems/ins1750/sk/sm/before.htm#wp1438061) začnete.
- 2. Demontujte zostavu displeja (pozri Demontáž [zostavy displeja](#page-22-2)).
- 3. Demontujte rám displeja (pozri [Demontáž rámu displeja](#page-23-3)).
- 4. Demontujte panel displeja (pozri Demontáž [panela displeja\)](#page-24-3).
- 5. Otočte panel displeja a umiestnite ho na čistý povrch.
- 6. Nadvihnite vodivú pásku, ktorá zaisťuje kábel panela displeja na konektore dosky displeja a odpojte kábel panela displeja.

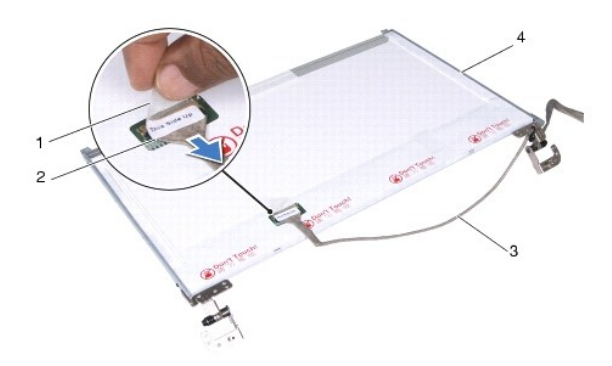

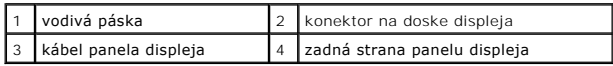

#### **Spätná inštalácia kábla panela displeja**

- 1. Dodržuje postupy uvedené v časti [Skôr než](file:///C:/data/systems/ins1750/sk/sm/before.htm#wp1438061) začnete.
- 2. Pripojte kábel panela displeja ku konektoru dosky displeja a zaistite ho s vodivou páskou.
- 3. Nainštalujte panel displeja (pozri [Spätná inštalácia panela displeja](#page-25-0)).
- 4. Nainštalujte rám displeja (pozri [Spätná inštalácia rámu displeja](#page-24-2)).
- 5. Namontujte zostavu displeja (pozri [Spätná inštalácia zostavy displeja](#page-23-2)).

VAROVANIE: **Skôr než** zapnete počítač, zaskrutkujte späť všetky skrutky a overte, či vo vnútri počítača neostali žiadne voľné skrutky. V opačnom<br>prípade sa počítač môže poškodiť.

#### <span id="page-27-0"></span> **Doska čítačky ExpressCard Dell™ Inspiron™ 17 Servisná príručka**

- **O** Demontáž dosky čítačky ExpressCard
- **O** [Spätná inštalácia dosky čítač](#page-28-0)ky Expres
- VYSTRAHA: Pred prácou vnútri počítača si prečítajte bezpečnostné pokyny, ktoré ste dostali s vaším počítačom. Dalšie informácie o bezpečnosti a<br>overených postupoch nájdete na stránke so zákonnými požiadavkami na adrese www
- VAROVANIE: Váš počítač smie opravovať len oprávnený servisný technik. Záruka sa nevzťahuje na poškodenie spôsobené servisom, ktorý nebol<br>schválený spoločnosťou Dell™.
- VAROVANIE: Aby ste predišli elektrostatickému výboju, uzemnite sa pomocou uzemňovacieho pásika na zápästí alebo opakovaným dotýkaním sa<br>nenatretého kovového povrchu (ako napr. zásuvky na počítači).

VAROVANIE: Aby ste predišli pošk<mark>odeniu systémovej dosky, vyberte hlavnú batériu (pozri <mark>[Demontáž batérie](file:///C:/data/systems/ins1750/sk/sm/removeba.htm#wp1195000)</mark>) pr<mark>edtým, než</mark> začnete pracovať<br>vnútri počítača.</mark>

## <span id="page-27-1"></span>**Demontáž dosky čítačky ExpressCard**

- 1. Dodržuje postupy uvedené v časti [Skôr než](file:///C:/data/systems/ins1750/sk/sm/before.htm#wp1438061) začnete.
- 2. Vyberte batériu (pozri [Demontáž batérie](file:///C:/data/systems/ins1750/sk/sm/removeba.htm#wp1195000)).
- 3. Demontujte kryt modulov (pozri Demontáž [krytu modulov](file:///C:/data/systems/ins1750/sk/sm/base.htm#wp1223484)).
- 4. Vyberte pamäťový(é) modul(y) (pozri [Demontáž pamäťových modulov](file:///C:/data/systems/ins1750/sk/sm/memory.htm#wp1186694)).
- 5. Demontujte pevný disk (pozri [Demontáž pevného disku](file:///C:/data/systems/ins1750/sk/sm/hdd.htm#wp1202410)).
- 6. Odpojte jednotku optického disku (pozri Demontáž [optickej jednotky\)](file:///C:/data/systems/ins1750/sk/sm/optical.htm#wp1180116).
- 7. Demontujte stredný riadiaci kryt (pozri [Demontáž stredového riadiaceho krytu](file:///C:/data/systems/ins1750/sk/sm/cntrcont.htm#wp1188834)).
- 8. Demontujte klávesnicu (pozri [Demontáž klávesnice](file:///C:/data/systems/ins1750/sk/sm/keyboard.htm#wp1188497)).
- 9. Demontujte opierku dlaní (pozri [Demontáž opierky dlaní](file:///C:/data/systems/ins1750/sk/sm/palmrest.htm#wp1051070)).
- 10. Demontujte dve skrutky pripevňujúce dosku čítačky ExpressCard k základni počítača.
- 11. Odpojte dosku čítačky ExpressCard z konektora systémovej dosky a vytiahnite dosku zo základne počítača.

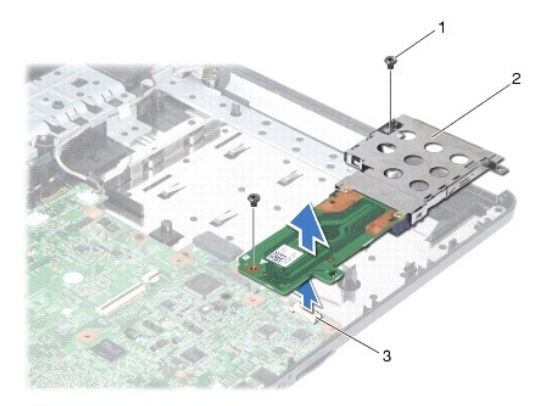

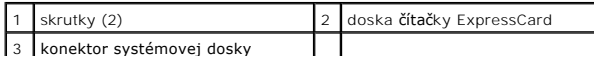

## <span id="page-28-1"></span><span id="page-28-0"></span>**Spätná inštalácia dosky čítačky ExpressCard**

- 1. Dodržuje postupy uvedené v časti [Skôr než](file:///C:/data/systems/ins1750/sk/sm/before.htm#wp1438061) začnete.
- 2. Zarovnajte dosku čítačky ExpressCard s konektorom systémovej dosky a zatlačte dosku na miesto.
- 3. Namontujte späť dve skrutky pripevňujúce dosku čítačky ExpressCard k základni počítača.
- 4. Namontujte späť opierku dlaní (pozri [Spätná inštalácia opierky dlaní](file:///C:/data/systems/ins1750/sk/sm/palmrest.htm#wp1051265)).
- 5. Namontujte späť klávesnicu (pozri [Spätná inštalácia klávesnice](file:///C:/data/systems/ins1750/sk/sm/keyboard.htm#wp1199057)).
- 6. Nainštalujte stredný riadiaci kryt (pozri [Spätná inštalácia stredového riadiaceho krytu](file:///C:/data/systems/ins1750/sk/sm/cntrcont.htm#wp1185318)).
- 7. Vráťte pamäťové moduly (pozri [Spätná inštalácia pamäťových modulov](file:///C:/data/systems/ins1750/sk/sm/memory.htm#wp1181089)).
- 8. Opätovne osaďte kryt modulov (pozri [Spätná inštalácia krytu modulov](file:///C:/data/systems/ins1750/sk/sm/base.htm#wp1224432)).
- 9. Namontujte späť optickú jednotku (pozri [Spätná inštalácia optickej jednotky](file:///C:/data/systems/ins1750/sk/sm/optical.htm#wp1180161)).
- 10. Namontujte späť pevný disk (pozri [Spätná inštalácia pevného disku](file:///C:/data/systems/ins1750/sk/sm/hdd.htm#wp1202171)).
- 11. Vložte batériu (pozri [Spätná inštalácia batérie](file:///C:/data/systems/ins1750/sk/sm/removeba.htm#wp1195122)).
- VAROVANIE: **Skôr než** zapnete počítač, zaskrutkujte späť všetky skrutky a overte, či vo vnútri počítača neostali žiadne voľné skrutky. V opačnom<br>prípade sa počítač môže poškodiť.

## <span id="page-29-0"></span> **Pevný disk**

**Dell™ Inspiron™ 17 Servisná príručka**

- [Demontáž pevného disku](#page-29-1)
- [Spätná inštalácia pevného disku](#page-30-1)

VYSTRAHA: Pred prácou vnútri počítača si prečítajte bezpečnostné pokyny, ktoré ste dostali s vaším počítačom. Dalšie informácie o bezpečnosti a<br>overených postupoch nájdete na stránke so zákonnými požiadavkami na adrese www

**VÝSTRAHA: Ak z počítača vyberiete pevný disk, keď je horúci, nedotýkajte sa kovového krytu pevného disku.** 

- VAROVANIE: Váš počítač smie opravovať len oprávnený servisný technik. Poškodenie v dôsledku servisu, ktorý nie je oprávnený spoločnosťou<br>Dell, nespadá pod ustanovenia záruky.
- VAROVANIE: Skôr, ako odpojíte pevný disk, vypnite počítač (pozri <u>[Vypnutie po](file:///C:/data/systems/ins1750/sk/sm/before.htm#wp1435089)čítača</u>), aby ste zabránili strate údajov. Neodpájajte pevný disk, ak<br>je počítač zapnutý alebo je v režime spánku.
- **VAROVANIE: Aby ste predišli elektrostatickému výboju, uzemnite sa pomocou uzemňovacieho pásika na zápästí alebo opakovaným dotýkaním sa nenatretého kovového povrchu (ako napr. zásuvky na počítači).**
- **VAROVANIE: Pevné disky sú mimoriadne krehké. Počas manipulácie s pevným diskom buďte opatrní.**
- VAROVANIE: Aby ste predišli pošk<mark>odeniu systémovej dosky, vyberte hlavnú batériu (pozri <u>[Demontáž batérie](file:///C:/data/systems/ins1750/sk/sm/removeba.htm#wp1195000)</u>) predtým, než začnete pracovať<br>vnútri počítača.</mark>
- **VAROVANIE: Ak odpájate kábel, potiahnite ho za prípojku alebo pevnú časť zásuvky, ale nie za samotný kábel. Niektoré káble majú konektor**  zaistený zarážkami; pred odpojením takéhoto kábla stlačte zarážku. Spojovacie články od seba odpájajte plynulým ťahom rovným smerom, aby<br>ste zabránili ohnutiu kolíkov. Skôr než kábel pripojíte, presvedčte sa, či sú obidva

**POZNÁMKA:** Spoločnosť Dell neručí za kompatibilitu, ani neposkytuje podporu pre pevné disky získané z iných zdrojov, než od spoločnosti Dell.

**POZNAMKA:** Ak inštalujete pevný disk z iného zdroja ako od spoločnosti Dell, budete musieť na nový pevný disk nainštalovať operačný systém,<br>ovládače a pomôcky (pozri *Technologická príručka spoločnosti Dell*).

## <span id="page-29-1"></span>**Demontáž pevného disku**

- 1. Dodržuje postupy uvedené v časti [Skôr než](file:///C:/data/systems/ins1750/sk/sm/before.htm#wp1438061) začnete.
- 2. Vyberte batériu (pozri [Demontáž batérie](file:///C:/data/systems/ins1750/sk/sm/removeba.htm#wp1195000)).
- VAROVANIE: Keď pevný disk nie je v počítači, uložte ho do ochranného antistatického obalu (pozri "Ochrana pred elektrostatickým výbojom" v<br>bezpečnostných pokynoch, ktoré boli dodané s vaším počítačom).
- 3. Odskrutkujte dve skrutky, ktoré upevňujú sústavu pevného disku k základni počítača.
- 4. Vysuňte zostavu pevného disku z priehradky pevného disku.

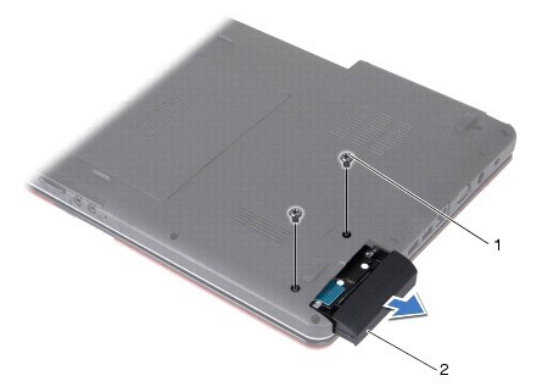

<span id="page-30-0"></span>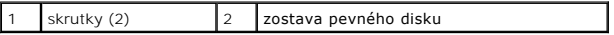

5. Odskrutkujte dve skrutky, ktoré upevňujú rám pevného disku k pevnému disku.

6. Odpojte pevný disk.

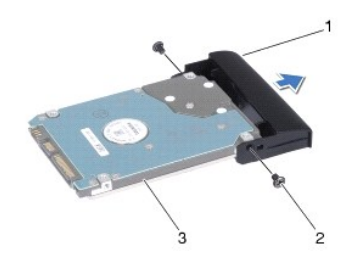

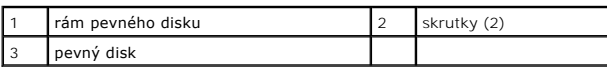

# <span id="page-30-1"></span>**Spätná inštalácia pevného disku**

- 1. Dodržuje postupy uvedené v časti [Skôr než](file:///C:/data/systems/ins1750/sk/sm/before.htm#wp1438061) začnete.
- 2. Nový pevný disk vyberte z obalu. Pôvodný obal odložte pre uchovanie alebo odoslanie pevného disku.
- 3. Zarovnajte otvory na skrutky na ráme pevného disku s otvormi na pevnom disku.
- 4. Založte späť dve skrutky, ktoré upevňujú rám pevného disku k pevnému disku.
- 5. Zasuňte sústavu pevného disku do zásuvky pevného disku až kým úplne nedosadne.
- 6. Zaskrutkujte dve skrutky, ktoré upevňujú sústavu pevného disku k základni počítača.
- 7. Vložte batériu (pozri [Spätná inštalácia batérie](file:///C:/data/systems/ins1750/sk/sm/removeba.htm#wp1195122)).

VAROVANIE: **Skôr než** zapnete počítač, zaskrutkujte späť všetky skrutky a overte, či vo vnútri počítača neostali žiadne voľné skrutky. V opačnom<br>prípade sa počítač môže poškodiť.

- 8. Podľa potreby nainštalujte do počítača operačný systém. Pozrite si časť "Obnova operačného systému" v *Inštalačnej príručke*.
- 9. Podľa potreby nainštalujte do počítača ovládače a pomôcky. Viac informácií nájdete v *Technologickej príručke spoločnosti Dell.*

#### <span id="page-31-0"></span> **Klávesnica**

**Dell™ Inspiron™ 17 Servisná príručka**

- **O** Demontáž klávesnice
- **O** Spätná inštalácia kláves
- VYSTRAHA: Pred prácou vnútri počítača si prečítajte bezpečnostné pokyny, ktoré ste dostali s vaším počítačom. Dalšie informácie o bezpečnosti a<br>overených postupoch nájdete na stránke so zákonnými požiadavkami na adrese www
- VAROVANIE: Váš počítač smie opravovať len oprávnený servisný technik. Záruka sa nevzťahuje na poškodenie spôsobené servisom, ktorý nebol<br>schválený spoločnosťou Dell™.
- VAROVANIE: Aby ste predišli elektrostatickému výboju, uzemnite sa pomocou uzemňovacieho pásika na zápästí alebo opakovaným dotýkaním sa<br>nenatretého kovového povrchu (ako napr. zásuvky na počítači).

VAROVANIE: Aby ste predišli pošk<mark>odeniu systémovej dosky, vyberte hlavnú batériu (pozri <mark>[Demontáž batérie](file:///C:/data/systems/ins1750/sk/sm/removeba.htm#wp1195000)</mark>) pr<mark>edtým, než</mark> začnete pracovať<br>vnútri počítača.</mark>

# <span id="page-31-1"></span>**Demontáž klávesnice**

- 1. Dodržuje postupy uvedené v časti [Skôr než](file:///C:/data/systems/ins1750/sk/sm/before.htm#wp1438061) začnete.
- 2. Vyberte batériu (pozri [Demontáž batérie](file:///C:/data/systems/ins1750/sk/sm/removeba.htm#wp1195000)).
- 3. Demontujte stredný riadiaci kryt (pozri [Demontáž stredového riadiaceho krytu](file:///C:/data/systems/ins1750/sk/sm/cntrcont.htm#wp1188834)).
- 4. Vypáčte rám klávesnice plastovým páčidlom.

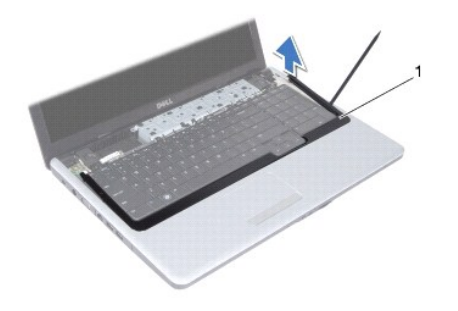

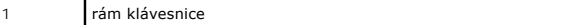

5. Demontujte štyri skrutky, ktoré upevňujú klávesnicu k opierke dlaní.

- **VAROVANIE: Kryty klávesov na klávesnici sú krehké, ľahko sa uvoľnia a ich vrátenie je časovo náročné. Počas odpájania a manipulácie s klávesnicou buďte opatrní.**
- **VAROVANIE: Počas odpájania a manipulácie s klávesnicou buďte mimoriadne opatrní. Inak by mohlo dôjsť k poškriabaniu panela displeja.**
- 6. Nadvihujte klávesnicu, kým neuvidíte konektor kábla klávesnice.
- 7. Neťahajte silno za klávesnicu a držte ju smerom k displeju.
- 8. Nadvihnite západku konektora, ktorá drží kábel klávesnice na konektore systémovej dosky a demontujte kábel.
- 9. Vyberte klávesnicu z opierky dlaní.

<span id="page-32-0"></span>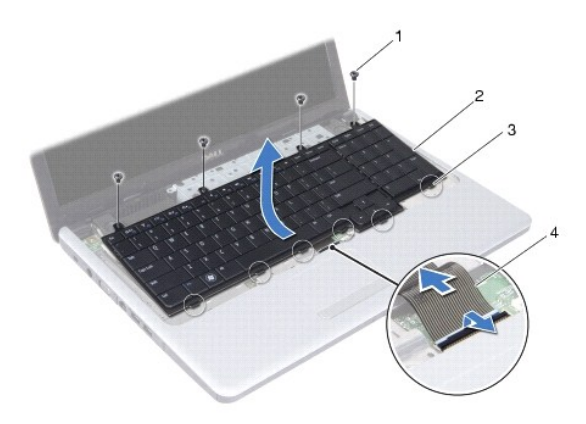

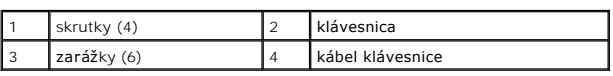

# <span id="page-32-1"></span>**Spätná inštalácia klávesnice**

- 1. Dodržuje postupy uvedené v časti [Skôr než](file:///C:/data/systems/ins1750/sk/sm/before.htm#wp1438061) začnete.
- 2. Zasuňte kábel klávesnice do konektora na systémovej doske. Zatlačením na západku konektora pripevnite kábel klávesnice do konektora systémovej dosky.
- 3. Zarovnajte šesť jazýčkov na klávesnici s otvormi na opierke dlaní.
- 4. Položte klávesnicu na opierku dlaní.
- 5. Namontujte späť štyri skrutky, ktoré upevňujú klávesnicu k opierke dlaní.
- 6. Zarovnajte zarážky na ráme klávesnice s otvormi na opierke dlaní a zaklapnite kryt na miesto.
- 7. Nainštalujte stredný riadiaci kryt (pozri [Spätná inštalácia stredového riadiaceho krytu](file:///C:/data/systems/ins1750/sk/sm/cntrcont.htm#wp1185318)).
- 8. Vložte batériu (pozri [Spätná inštalácia batérie](file:///C:/data/systems/ins1750/sk/sm/removeba.htm#wp1195122)).
- VAROVANIE: **Skôr než** zapnete počítač, zaskrutkujte späť všetky skrutky a overte, či vo vnútri počítača neostali žiadne voľné skrutky. V opačnom<br>prípade sa počítač môže poškodiť.

#### <span id="page-33-0"></span> **Západka batérie Dell™ Inspiron™ 17 Servisná príručka**

- **O** Demontáž západky batérie
- **·** Spätná inštalácia západky batérie
- VYSTRAHA: Pred prácou vnútri počítača si prečítajte bezpečnostné pokyny, ktoré ste dostali s vaším počítačom. Dalšie informácie o bezpečnosti a<br>overených postupoch nájdete na stránke so zákonnými požiadavkami na adrese www
- VAROVANIE: Váš počítač smie opravovať len oprávnený servisný technik. Záruka sa nevzťahuje na poškodenie spôsobené servisom, ktorý nebol<br>schválený spoločnosťou Dell™.
- VAROVANIE: Aby ste predišli elektrostatickému výboju, uzemnite sa pomocou uzemňovacieho pásika na zápästí alebo opakovaným dotýkaním sa<br>nenatretého kovového povrchu (ako napr. zásuvky na počítači).

VAROVANIE: Aby ste predišli pošk<mark>odeniu systémovej dosky, vyberte hlavnú batériu (pozri <mark>[Demontáž batérie](file:///C:/data/systems/ins1750/sk/sm/removeba.htm#wp1195000)</mark>) pr<mark>edtým, než</mark> začnete pracovať<br>vnútri počítača.</mark>

## <span id="page-33-1"></span>**Demontáž západky batérie**

- 1. Dodržuje postupy uvedené v časti [Skôr než](file:///C:/data/systems/ins1750/sk/sm/before.htm#wp1438061) začnete.
- 2. Vyberte batériu (pozri [Demontáž batérie](file:///C:/data/systems/ins1750/sk/sm/removeba.htm#wp1195000)).
- 3. Demontujte kryt modulov (pozri Demontáž [krytu modulov](file:///C:/data/systems/ins1750/sk/sm/base.htm#wp1223484)).
- 4. Vyberte pamäťový(é) modul(y) (pozri [Demontáž pamäťových modulov](file:///C:/data/systems/ins1750/sk/sm/memory.htm#wp1186694)).
- 5. Demontujte pevný disk (pozri [Demontáž pevného disku](file:///C:/data/systems/ins1750/sk/sm/hdd.htm#wp1202410)).
- 6. Odpojte jednotku optického disku (pozri Demontáž [optickej jednotky\)](file:///C:/data/systems/ins1750/sk/sm/optical.htm#wp1180116).
- 7. Demontujte stredný riadiaci kryt (pozri [Demontáž stredového riadiaceho krytu](file:///C:/data/systems/ins1750/sk/sm/cntrcont.htm#wp1188834)).
- 8. Demontujte klávesnicu (pozri [Demontáž klávesnice](file:///C:/data/systems/ins1750/sk/sm/keyboard.htm#wp1188497)).
- 9. Demontujte opierku dlaní (pozri [Demontáž opierky dlaní](file:///C:/data/systems/ins1750/sk/sm/palmrest.htm#wp1051070)).
- 10. Stlačte a potlačte plastové úchytky na západke uvoľnenia batérie, aby ste ju uvoľnili zo západky.
- 11. Pomocou malého skrutkovača odoberte pružinu západky na západke batérie.

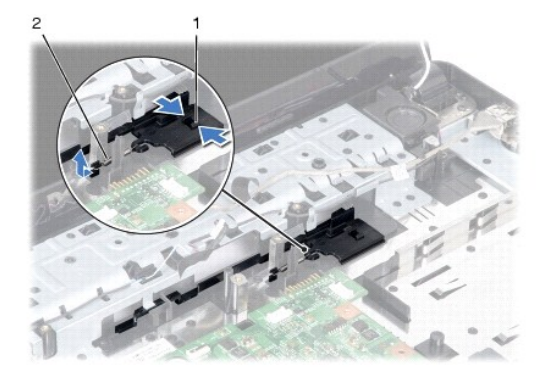

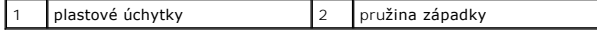

12. Odsuňte západku batérie do strany a odoberte ju zo základne počítača.

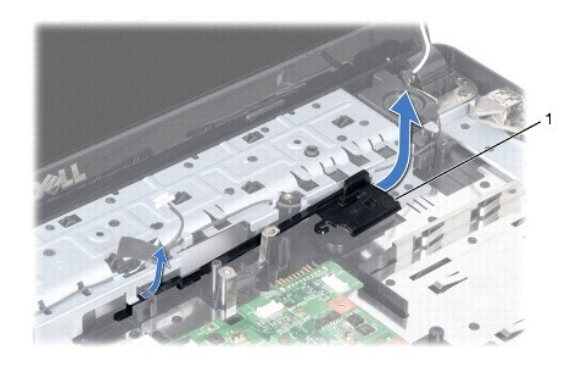

západka batérie

# <span id="page-34-0"></span>**Spätná inštalácia západky batérie**

- 1. Dodržuje postupy uvedené v časti [Skôr než](file:///C:/data/systems/ins1750/sk/sm/before.htm#wp1438061) začnete.
- 2. Zasuňte západku batérie na miesto.
- 3. Pomocou malého skrutkovača umiestnite pružinu západky nad háčik na základni počítača.
- 4. Potlačte plastové úchytky do otvoru na západke batérie, aby ste zaistili západku uvoľnenia batérie.
- 5. Namontujte späť opierku dlaní (pozri [Spätná inštalácia opierky dlaní](file:///C:/data/systems/ins1750/sk/sm/palmrest.htm#wp1051265)).
- 6. Namontujte späť klávesnicu (pozri [Spätná inštalácia klávesnice](file:///C:/data/systems/ins1750/sk/sm/keyboard.htm#wp1199057)).
- 7. Nainštalujte stredný riadiaci kryt (pozri [Spätná inštalácia stredového riadiaceho krytu](file:///C:/data/systems/ins1750/sk/sm/cntrcont.htm#wp1185318)).
- 8. Vráťte pamäťové moduly (pozri [Spätná inštalácia pamäťových modulov](file:///C:/data/systems/ins1750/sk/sm/memory.htm#wp1181089)).
- 9. Opätovne osaďte kryt modulov (pozri [Spätná inštalácia krytu modulov](file:///C:/data/systems/ins1750/sk/sm/base.htm#wp1224432)).
- 10. Namontujte späť optickú jednotku (pozri [Spätná inštalácia optickej jednotky](file:///C:/data/systems/ins1750/sk/sm/optical.htm#wp1180161)).
- 11. Namontujte späť pevný disk (pozri [Spätná inštalácia pevného disku](file:///C:/data/systems/ins1750/sk/sm/hdd.htm#wp1202171)).
- 12. Vložte batériu (pozri [Spätná inštalácia batérie](file:///C:/data/systems/ins1750/sk/sm/removeba.htm#wp1195122)).

VAROVANIE: **Skôr než** zapnete počítač, zaskrutkujte späť všetky skrutky a overte, či vo vnútri počítača neostali žiadne voľné skrutky. V opačnom<br>prípade sa počítač môže poškodiť.

## <span id="page-35-0"></span> **Pamäťové moduly Dell™ Inspiron™ 17 Servisná príručka**

- [Demontáž pamäťových modulov](#page-35-1)  [Spätná inštalácia pamäťových modulov](#page-36-1)
- VYSTRAHA: Pred prácou vnútri počítača si prečítajte bezpečnostné pokyny, ktoré ste dostali s vaším počítačom. Dalšie informácie o bezpečnosti a<br>overených postupoch nájdete na stránke so zákonnými požiadavkami na adrese www
- VAROVANIE: Váš počítač smie opravovať len oprávnený servisný technik. Záruka sa nevzťahuje na poškodenie spôsobené servisom, ktorý nebol<br>schválený spoločnosťou Dell™.
- VAROVANIE: Aby ste predišli elektrostatickému výboju, uzemnite sa pomocou uzemňovacieho pásika na zápästí alebo opakovaným dotýkaním sa<br>nenatretého kovového povrchu (ako napr. zásuvky na počítači).
- VAROVANIE: Aby ste predišli pošk<mark>odeniu systémovej dosky, vyberte hlavnú batériu (pozri <mark>[Demontáž batérie](file:///C:/data/systems/ins1750/sk/sm/removeba.htm#wp1195000)</mark>) pr<mark>edtým, než</mark> začnete pracovať<br>vnútri počítača.</mark>

Pamäť počítača môžete zväčšiť inštaláciou pamäťových modulov na systémovú dosku. Informácie o type pamäti podporovanej počítačom nájdete v časti "Technické údaje" v *Inštalačnej príručke*.

**POZNÁMKA:** Na pamäťové moduly zakúpené od spoločnosti Dell sa vzťahuje záruka pokrývajúca váš počítač.

Počítač je vybavený dvomi zásuvkami SODIMM, ktoré sú používateľovi dostupné cez spodnú časť počítača.

# <span id="page-35-1"></span>**Demontáž pamäťových modulov**

- 1. Dodržuje postupy uvedené v časti [Skôr než](file:///C:/data/systems/ins1750/sk/sm/before.htm#wp1438061) začnete.
- 2. Vyberte batériu (pozri [Demontáž batérie](file:///C:/data/systems/ins1750/sk/sm/removeba.htm#wp1195000)).
- 3. Demontujte kryt modulov (pozri Demontáž [krytu modulov](file:///C:/data/systems/ins1750/sk/sm/base.htm#wp1223484)).
- **VAROVANIE: Zabráňte poškodeniu konektora pamäťového modulu tým, že nebudete používať žiadne nástroje na roztiahnutie upevňovacích svoriek pamäťového modulu.**
- 4. Prstami opatrne roztiahnite zaisťovacie svorky na každom konci zásuvky pamäťového modulu, kým sa pamäťový modul nevysunie.
- 5. Odpojte pamäťový modul od konektora pamäťového modulu.

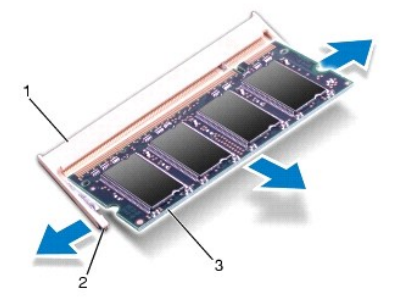

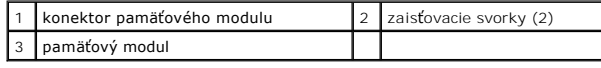

# <span id="page-36-1"></span><span id="page-36-0"></span>**Spätná inštalácia pamäťových modulov**

- **VAROVANIE: Ak potrebuje nainštalovať pamäťové moduly do dvoch konektorov, pred inštaláciou pamäťového modulu do horného konektora nainštalujte modul do dolného konektora.**
- 1. Dodržuje postupy uvedené v časti [Skôr než](file:///C:/data/systems/ins1750/sk/sm/before.htm#wp1438061) začnete.
- 2. Zarovnajte drážku na pamäťovom module so západkou na konektore pamäťového modulu.
- 3. Zasuňte pamäťový modul pod uhlom 45 stupňov do otvoru a potom ho tlačte smerom nadol, kým nezapadne na miesto. Ak nepočujete kliknutie, odpojte pamäťový modul a znova ho nainštalujte.

**POZNÁMKA:** Ak pamäťový modul nie je správne nainštalovaný, môže sa stať, že sa nezavedie systém počítača.

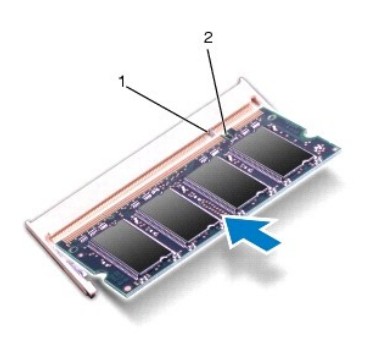

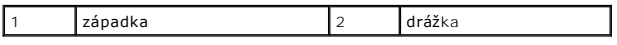

4. Opätovne osaďte kryt modulov (pozri **[Spätná inštalácia krytu modulov](file:///C:/data/systems/ins1750/sk/sm/base.htm#wp1224432))** 

- VAROVANIE: **Skôr než** zapnete počítač, zaskrutkujte späť všetky skrutky a overte, či vo vnútri počítača neostali žiadne voľné skrutky. V opačnom<br>prípade sa počítač môže poškodiť.
- 5. Vymeňte batériu (pozri [Spätná inštalácia batérie](file:///C:/data/systems/ins1750/sk/sm/removeba.htm#wp1195122)), alebo pripojte sieťový adaptér k počítaču a elektrickej zásuvke.
- 6. Zapnite počítač.

Počas zavádzania počítač rozpozná pamäťové moduly a automaticky aktualizuje informácie o konfigurácii systému.

Veľkosť pamäte inštalovanej na počítači potvrďte kliknutím na **Štart** ® **Pomoc a podpora**® **Systémové informácie Dell.**

#### <span id="page-37-0"></span> **Bezdrôtová karta Mini-Card Dell™ Inspiron™ 17 Servisná príručka**

- Demontáž [karty Mini-Card](#page-37-1)
- [Spätná inštalácia karty Mini](#page-38-0)-Card

VYSTRAHA: Pred prácou vnútri počítača si prečítajte bezpečnostné pokyny, ktoré ste dostali s vaším počítačom. Dalšie informácie o bezpečnosti a<br>overených postupoch nájdete na stránke so zákonnými požiadavkami na adrese www

- VAROVANIE: Váš počítač smie opravovať len oprávnený servisný technik. Záruka sa nevzťahuje na poškodenie spôsobené servisom, ktorý nebol<br>schválený spoločnosťou Dell™.
- VAROVANIE: Aby ste predišli elektrostatickému výboju, uzemnite sa pomocou uzemňovacieho pásika na zápästí alebo opakovaným dotýkaním sa<br>nenatretého kovového povrchu (ako napr. zásuvky na počítači).

VAROVANIE: Aby ste predišli pošk<mark>odeniu systémovej dosky, vyberte hlavnú batériu (pozri <mark>[Demontáž batérie](file:///C:/data/systems/ins1750/sk/sm/removeba.htm#wp1195000)</mark>) pr<mark>edtým, než</mark> začnete pracovať<br>vnútri počítača.</mark>

**POZNÁMKA:** Spoločnosť Dell neručí za kompatibilitu, ani neposkytuje podporu pre karty Mini-Card získané z iných zdrojov, než od spoločnosti Dell.

Ak ste si s počítačom objednali bezdrôtovú kartu Mini-Card, táto je už nainštalovaná.

Váš počítač podporuje polovičný otvor na karty Mini-Card pre bezdrôtovú sieť WLAN (Wireless Local Area Network).

**POZNÁMKA:** V závislosti od konfigurácie počítača pri jeho predaji môže mať alebo nemusí mať otvor kariet Mini-Card už túto kartu nainštalovanú.

## <span id="page-37-1"></span>**Demontáž karty Mini-Card**

- 1. Dodržuje postupy uvedené v časti **[Skôr než](file:///C:/data/systems/ins1750/sk/sm/before.htm#wp1438061) začnete**.
- 2. Vyberte batériu (pozri [Demontáž batérie](file:///C:/data/systems/ins1750/sk/sm/removeba.htm#wp1195000)).
- 3. Demontujte kryt modulov (pozri Demontáž [krytu modulov](file:///C:/data/systems/ins1750/sk/sm/base.htm#wp1223484))
- 4. Odpojte anténne káble z karty Mini-Card.

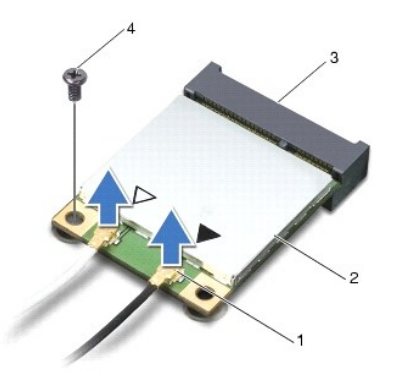

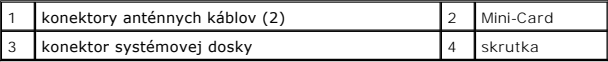

5. Odstráňte skrutku, ktorá upevňuje kartu Mini-Card k systémovej doske.

6. Vyberte kartu Mini-Card zo zásuvky na systémovej doske.

VAROVANIE: Keď nie je karta Mini-Card v počítači, uložte ju do ochranného antistatického obalu (pozri "Ochrana pred elektrostatickým výbojom"<br>v bezpečnostných pokynoch, ktoré boli dodané s vaším počítačom).

<span id="page-38-1"></span>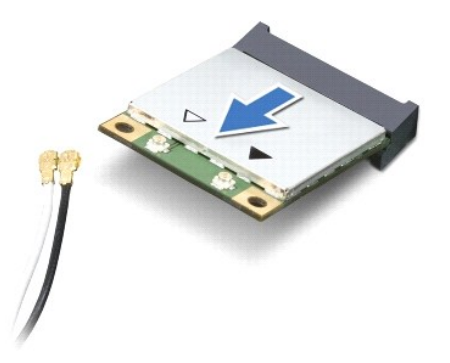

## <span id="page-38-0"></span>**Spätná inštalácia karty Mini-Card**

- 1. Dodržuje postupy uvedené v časti [Skôr než](file:///C:/data/systems/ins1750/sk/sm/before.htm#wp1438061) začnete.
- 2. Vyberte novú kartu Mini-Card z jej obalu.
- **VAROVANIE: Pri zasúvaní karty na miesto použite pevný a rovnomerný tlak. Ak použijete nadmernú silu, môžete poškodiť konektor.**
- **VAROVANIE: Konektory sú označené, aby sa zabezpečila správna inštalácia. Ak pocítite odpor, overte konektory na karte a na systémovej doske a kartu opäť dorovnajte.**
- **VAROVANIE: Ak sa chcete vyhnúť poškodeniu karty Mini-Card, nikdy káble neukladajte pod kartu.**
- 3. Vložte kartu Mini-Card pod uhlom 45 stupňov do príslušného konektora systémovej dosky.
- 4. Zatlačte druhý koniec karty Mini-Card do otvoru na systémovej doske a znovu vložte skrutku, ktorá zaisťuje kartu, ku konektoru systémovej dosky.
- 5. Pripojte príslušné anténne káble ku karte Mini-Card. V nasledujúcej tabuľke nájdete farebnú schému anténnych káblov pre každú kartu Mini-Card podporovanú vaším počítačom.

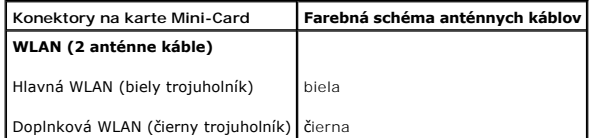

- 6. Zaistite nepoužité anténne káble pomocou plastového (mylarového) ochranného návleku.
- 7. Opätovne osaďte kryt modulov (pozri [Spätná inštalácia krytu modulov](file:///C:/data/systems/ins1750/sk/sm/base.htm#wp1224432)).
- 8. Vložte batériu (pozrite [Spätná inštalácia batérie](file:///C:/data/systems/ins1750/sk/sm/removeba.htm#wp1195122)).
- △ VAROVANIE: Skôr než zapnete počítač, zaskrutkujte späť všetky skrutky a overte, či vo vnútri počítača neostali žiadne voľné skrutky. V opačnom **prípade sa počítač môže poškodiť.**
- 9. Podľa potreby nainštalujte do počítača ovládače a pomocné programy. Viac informácií nájdete v *Technologickej príručke spoločnosti Dell*.

**POZNAMKA:** Ak chcete nainštalovať komunikačnú kartu z iného zdroja ako Dell, musíte nainštalovať aj vhodné ovládače a pomocné programy. Viac<br>informácií o ovládačoch tohto druhu nájdete v *Technologickej príručke spoločnos* 

#### <span id="page-39-0"></span> **Doska optickej jednotky Dell™ Inspiron™ 17 Servisná príručka**

- Demontáž [dosky optickej jednotky](#page-39-1)
- [Spätná inštalácia dosky optickej jednotky](#page-39-2)
- VYSTRAHA: Pred prácou vnútri počítača si prečítajte bezpečnostné pokyny, ktoré ste dostali s vaším počítačom. Dalšie informácie o bezpečnosti a<br>overených postupoch nájdete na stránke so zákonnými požiadavkami na adrese www
- VAROVANIE: Váš počítač smie opravovať len oprávnený servisný technik. Záruka sa nevzťahuje na poškodenie spôsobené servisom, ktorý nebol<br>schválený spoločnosťou Dell™.
- VAROVANIE: Aby ste predišli elektrostatickému výboju, uzemnite sa pomocou uzemňovacieho pásika na zápästí alebo opakovaným dotýkaním sa<br>nenatretého kovového povrchu (ako napr. zásuvky na počítači).
- VAROVANIE: Aby ste predišli pošk<mark>odeniu systémovej dosky, vyberte hlavnú batériu (pozri <mark>[Demontáž batérie](file:///C:/data/systems/ins1750/sk/sm/removeba.htm#wp1195000)</mark>) pr<mark>edtým, než</mark> začnete pracovať<br>vnútri počítača.</mark>

## <span id="page-39-1"></span>**Demontáž dosky optickej jednotky**

- 1. Dodržuje postupy uvedené v časti [Skôr než](file:///C:/data/systems/ins1750/sk/sm/before.htm#wp1438061) začnete.
- 2. Demontujte systémovú dosku (pozri [Demontáž systémovej dosky](file:///C:/data/systems/ins1750/sk/sm/sysboard.htm#wp1037428)).
- 3. Obráťte systémovú dosku a odpojte optickú jednotku z konektora systémovej dosky.
- 4. Odpojte dosku optickej jednotky z konektora systémovej dosky.

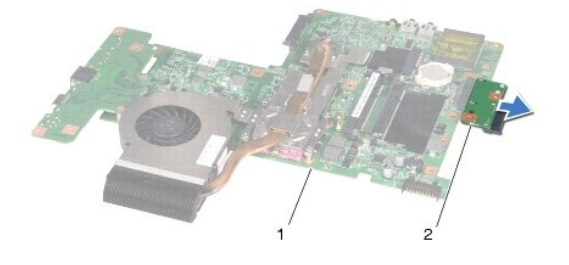

1 systémová doska 2 doska optickej jednotky

# <span id="page-39-2"></span>**Spätná inštalácia dosky optickej jednotky**

- 1. Dodržuje postupy uvedené v časti [Skôr než](file:///C:/data/systems/ins1750/sk/sm/before.htm#wp1438061) začnete.
- 2. Pripojte dosku optickej jednotky do konektora systémovej dosky.
- 3. Znovu nainštalujte systémovú dosku (pozri [Spätná inštalácia systémovej dosky](file:///C:/data/systems/ins1750/sk/sm/sysboard.htm#wp1042050)).
- VAROVANIE: **Skôr než** zapnete počítač, zaskrutkujte späť všetky skrutky a overte, či vo vnútri počítača neostali žiadne voľné skrutky. V opačnom<br>prípade sa počítač môže poškodiť.

#### <span id="page-41-0"></span> **Optická jednotka Dell™ Inspiron™ 17 Servisná príručka**

- Demontáž [optickej jednotky](#page-41-1)
- **O** Spätná inštalácia optickej jednotky
- $\triangle$ VYSTRAHA: Pred prácou vnútri počítača si prečítajte bezpečnostné pokyny, ktoré ste dostali s vaším počítačom. Dalšie informácie o bezpečnosti a<br>overených postupoch nájdete na stránke so zákonnými požiadavkami na adrese www
- VAROVANIE: Váš počítač smie opravovať len oprávnený servisný technik. Záruka sa nevzťahuje na poškodenie spôsobené servisom, ktorý nebol<br>schválený spoločnosťou Dell™.
- VAROVANIE: Aby ste predišli elektrostatickému výboju, uzemnite sa pomocou uzemňovacieho pásika na zápästí alebo opakovaným dotýkaním sa<br>nenatretého kovového povrchu (ako napr. zásuvky na počítači).

VAROVANIE: Aby ste predišli pošk<mark>odeniu systémovej dosky, vyberte hlavnú batériu (pozri <mark>[Demontáž batérie](file:///C:/data/systems/ins1750/sk/sm/removeba.htm#wp1195000)</mark>) pr<mark>edtým, než</mark> začnete pracovať<br>vnútri počítača.</mark>

# <span id="page-41-1"></span>**Demontáž optickej jednotky**

- 1. Dodržuje postupy uvedené v časti [Skôr než](file:///C:/data/systems/ins1750/sk/sm/before.htm#wp1438061) začnete.
- 2. Vyberte batériu (pozri [Demontáž batérie](file:///C:/data/systems/ins1750/sk/sm/removeba.htm#wp1195000)).
- 3. Odstráňte skrutku, ktorá upevňuje optickú jednotku k základni počítača.
- 4. Pomocou plastového páčidla potlačte drážku, aby ste vybrali optickú jednotku z panelu optickej jednotky.
- 5. Vysuňte optickú jednotku von z panelu optickej jednotky.

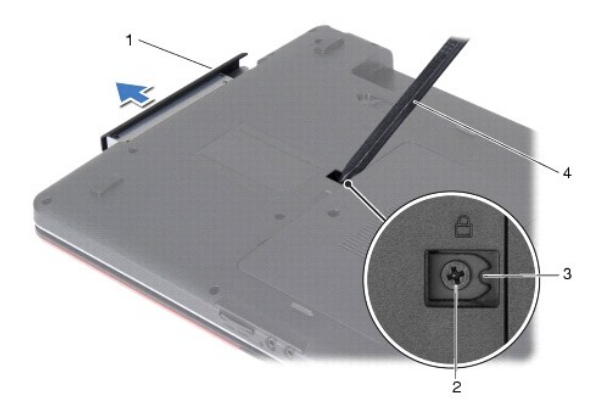

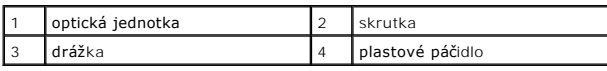

# <span id="page-41-2"></span>**Spätná inštalácia optickej jednotky**

- 1. Dodržuje postupy uvedené v časti **[Skôr než](file:///C:/data/systems/ins1750/sk/sm/before.htm#wp1438061) začnete**.
- 2. Zasuňte optickú jednotku do panela optickej jednotky, až kým pevne nesedí.
- 3. Zaskrutkujte skrutku, ktorá upevňuje optickú jednotku k základni počítača.

4. Vložte batériu (pozri [Spätná inštalácia batérie](file:///C:/data/systems/ins1750/sk/sm/removeba.htm#wp1195122)).

VAROVANIE: **Skôr než** zapnete počítač, zaskrutkujte späť všetky skrutky a overte, či vo vnútri počítača neostali žiadne voľné skrutky. V opačnom<br>prípade sa počítač môže poškodiť.

- **Dell™ Inspiron™ 17 Servisná príručka**
- [Demontáž opierky dlaní](#page-43-1)
- [Spätná inštalácia opierky dlaní](#page-45-1)

<span id="page-43-0"></span> **Opierka dlaní** 

- $\triangle$ VYSTRAHA: Pred prácou vnútri počítača si prečítajte bezpečnostné pokyny, ktoré ste dostali s vaším počítačom. Dalšie informácie o bezpečnosti a<br>overených postupoch nájdete na stránke so zákonnými požiadavkami na adrese www
- VAROVANIE: Váš počítač smie opravovať len oprávnený servisný technik. Záruka sa nevzťahuje na poškodenie spôsobené servisom, ktorý nebol<br>schválený spoločnosťou Dell™.
- VAROVANIE: Aby ste predišli elektrostatickému výboju, uzemnite sa pomocou uzemňovacieho pásika na zápästí alebo opakovaným dotýkaním sa<br>nenatretého kovového povrchu (ako napr. zásuvky na počítači).

VAROVANIE: Aby ste predišli pošk<mark>odeniu systémovej dosky, vyberte hlavnú batériu (pozri <mark>[Demontáž batérie](file:///C:/data/systems/ins1750/sk/sm/removeba.htm#wp1195000)</mark>) pr<mark>edtým, než</mark> začnete pracovať<br>vnútri počítača.</mark>

## <span id="page-43-1"></span>**Demontáž opierky dlaní**

- 1. Dodržuje postupy uvedené v časti **[Skôr než](file:///C:/data/systems/ins1750/sk/sm/before.htm#wp1438061) začnete**.
- 2. Vyberte batériu (pozri [Demontáž batérie](file:///C:/data/systems/ins1750/sk/sm/removeba.htm#wp1195000)).
- 3. Demontujte kryt modulov (pozri Demontáž [krytu modulov](file:///C:/data/systems/ins1750/sk/sm/base.htm#wp1223484)).
- 4. Vyberte pamäťový(é) modul(y) (pozri [Demontáž pamäťových modulov](file:///C:/data/systems/ins1750/sk/sm/memory.htm#wp1186694)).
- 5. Demontujte pevný disk (pozri [Demontáž pevného disku](file:///C:/data/systems/ins1750/sk/sm/hdd.htm#wp1202410)).
- 6. Odpojte jednotku optického disku (pozri Demontáž [optickej jednotky\)](file:///C:/data/systems/ins1750/sk/sm/optical.htm#wp1180116).
- 7. Demontujte kartu Mini-Card (pozri Demontáž [karty Mini-Card\)](file:///C:/data/systems/ins1750/sk/sm/minicard.htm#wp1181641).
- 8. Odskrutkujte jedenásť skrutiek zo základne počítača.

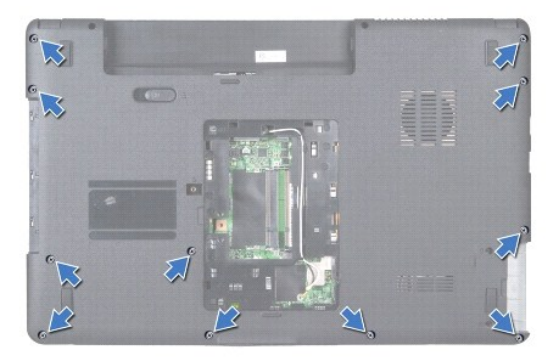

9. Poznačte si smerovanie anténnych káblov Mini-Card a demontujte ich z vodiacich úchytiek.

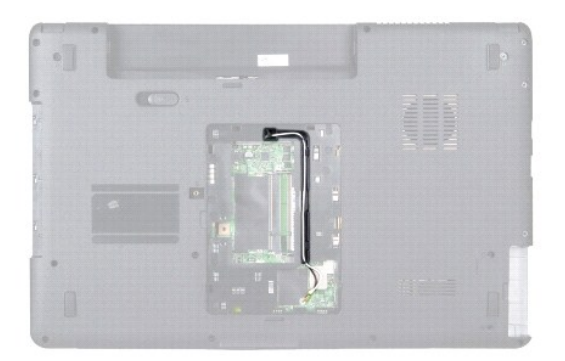

- 10. Demontujte stredný riadiaci kryt (pozri [Demontáž stredového riadiaceho krytu](file:///C:/data/systems/ins1750/sk/sm/cntrcont.htm#wp1188834)).
- 11. Demontujte klávesnicu (pozri [Demontáž klávesnice](file:///C:/data/systems/ins1750/sk/sm/keyboard.htm#wp1188497)).
- 12. Odpojte kábel displeja, kábel kamery a kábel dosky Bluetooth z príslušných konektorov systémovej dosky a demontujte ich z vodiacich úchytiek.

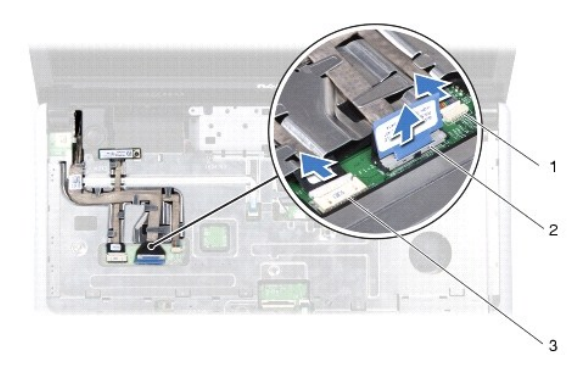

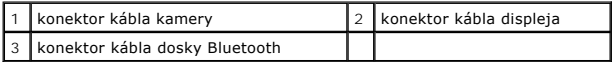

- 13. Poznačte si smerovanie anténnych káblov a opatrne vyberte anténne káble z otvoru na počítači. Vytiahnite káble, aby sa oddelili od opierky dlaní.
- 14. Odpojte kábel dosky s tlačidlom napájania a dotykového panelu z príslušných konektorov na systémovej doske.
- 15. Demontujte tri skrutky, ktoré upevňujú opierku dlaní k systémovej doske.

<span id="page-45-0"></span>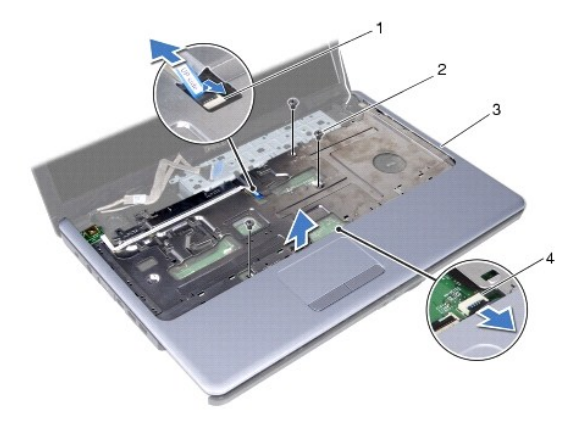

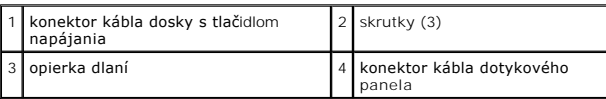

**VAROVANIE: Opierku rúk oddeľujte od základne počítača opatrne, aby sa opierka nepoškodila.**

- 16. Začnite od pravej alebo ľavej strany opierky dlaní a prstami oddeľte opierku dlaní od základne počítača.
- 17. Vyberte opierku dlaní zo základne počítača.

# <span id="page-45-1"></span>**Spätná inštalácia opierky dlaní**

- 1. Dodržuje postupy uvedené v časti [Skôr než](file:///C:/data/systems/ins1750/sk/sm/before.htm#wp1438061) začnete.
- 2. Zarovnajte opierku dlaní so základňou počítača a opatrne ju uložte na miesto.
- 3. Namontujte späť tri skrutky na opierke dlaní.
- 4. Pripojte kábel dosky s tlačidlom napájania a kábel dotykového panelu do príslušných konektorov systémovej dosky.
- 5. Nasmerujte anténne káble karty Mini-Card a veďte ich k spodnej časti počítača cez slot vedenia kábla.
- 6. Pripojte kábel displeja, kábel kamery a kábel tlačidla Bluetooth do príslušných konektorov systémovej dosky.
- 7. Namontujte späť klávesnicu (pozri [Spätná inštalácia klávesnice](file:///C:/data/systems/ins1750/sk/sm/keyboard.htm#wp1199057)).
- 8. Nainštalujte stredný riadiaci kryt (pozri [Spätná inštalácia stredového riadiaceho krytu](file:///C:/data/systems/ins1750/sk/sm/cntrcont.htm#wp1185318)).
- 9. Namontujte späť jedenásť skrutiek v spodnej časti počítača.
- 10. Nasmerujte anténne káble Mini-Card cez vodiace úchytky v spodnej časti počítača a namontujte späť Mini-Card (pozri [Spätná inštalácia karty Mini](file:///C:/data/systems/ins1750/sk/sm/minicard.htm#wp1197344) Card).
- 11. Vráťte pamäťové moduly (pozri [Spätná inštalácia pamäťových modulov](file:///C:/data/systems/ins1750/sk/sm/memory.htm#wp1181089)).
- 12. Opätovne osaďte kryt modulov (pozri [Spätná inštalácia krytu modulov](file:///C:/data/systems/ins1750/sk/sm/base.htm#wp1224432)).
- 13. Namontujte späť optickú jednotku (pozri [Spätná inštalácia optickej jednotky](file:///C:/data/systems/ins1750/sk/sm/optical.htm#wp1180161)).
- 14. Namontujte späť pevný disk (pozri [Spätná inštalácia pevného disku](file:///C:/data/systems/ins1750/sk/sm/hdd.htm#wp1202171)).
- 15. Vložte batériu (pozri [Spätná inštalácia batérie](file:///C:/data/systems/ins1750/sk/sm/removeba.htm#wp1195122)).

VAROVANIE: **Skôr než** zapnete počítač, zaskrutkujte späť všetky skrutky a overte, či vo vnútri počítača neostali žiadne voľné skrutky. V opačnom<br>prípade sa počítač môže poškodiť.

#### <span id="page-47-0"></span> **Doska s tlačidlom napájania Dell™ Inspiron™ 17 Servisná príručka**

- Demontáž dosky s tla[čidlom napájania](#page-47-1)
- [Spätná inštalácia s tlačidlom napájania](#page-48-0)
- VYSTRAHA: Pred prácou vnútri počítača si prečítajte bezpečnostné pokyny, ktoré ste dostali s vaším počítačom. Dalšie informácie o bezpečnosti a<br>overených postupoch nájdete na stránke so zákonnými požiadavkami na adrese www
- VAROVANIE: Váš počítač smie opravovať len oprávnený servisný technik. Záruka sa nevzťahuje na poškodenie spôsobené servisom, ktorý nebol<br>schválený spoločnosťou Dell™.
- VAROVANIE: Aby ste predišli elektrostatickému výboju, uzemnite sa pomocou uzemňovacieho pásika na zápästí alebo opakovaným dotýkaním sa<br>nenatretého kovového povrchu (ako napr. zásuvky na počítači).

VAROVANIE: Aby ste predišli pošk<mark>odeniu systémovej dosky, vyberte hlavnú batériu (pozri <mark>[Demontáž batérie](file:///C:/data/systems/ins1750/sk/sm/removeba.htm#wp1195000)</mark>) pr<mark>edtým, než</mark> začnete pracovať<br>vnútri počítača.</mark>

## <span id="page-47-1"></span>**Demontáž dosky s tlačidlom napájania**

- 1. Dodržuje postupy uvedené v časti [Skôr než](file:///C:/data/systems/ins1750/sk/sm/before.htm#wp1438061) začnete.
- 2. Vyberte batériu (pozri [Demontáž batérie](file:///C:/data/systems/ins1750/sk/sm/removeba.htm#wp1195000)).
- 3. Demontujte kryt modulov (pozri Demontáž [krytu modulov](file:///C:/data/systems/ins1750/sk/sm/base.htm#wp1223484)).
- 4. Vyberte pamäťový(é) modul(y) (pozri [Demontáž pamäťových modulov](file:///C:/data/systems/ins1750/sk/sm/memory.htm#wp1186694)).
- 5. Demontujte pevný disk (pozri [Demontáž pevného disku](file:///C:/data/systems/ins1750/sk/sm/hdd.htm#wp1202410)).
- 6. Odpojte jednotku optického disku (pozri Demontáž [optickej jednotky\)](file:///C:/data/systems/ins1750/sk/sm/optical.htm#wp1180116).
- 7. Demontujte stredný riadiaci kryt (pozri [Demontáž stredového riadiaceho krytu](file:///C:/data/systems/ins1750/sk/sm/cntrcont.htm#wp1188834)).
- 8. Demontujte klávesnicu (pozri [Demontáž klávesnice](file:///C:/data/systems/ins1750/sk/sm/keyboard.htm#wp1188497)).
- 9. Odpojte kábel displeja, kábel kamery, kábel dosky Bluetooth z príslušných konektorov systémovej dosky a demontujte káble z ich vodiacich úchytiek.
- 10. Zdvihnutím západky konektora uvoľnite kábel dosky s tlačidlom napájania z konektora systémovej dosky.

**VAROVANIE: Doska s tlačidlom napájania je prilepená k opierke dlaní. Neťahajte kábel dosky s tlačidlom napájania, aby ste vybrali dosku s tlačidlom napájania.**

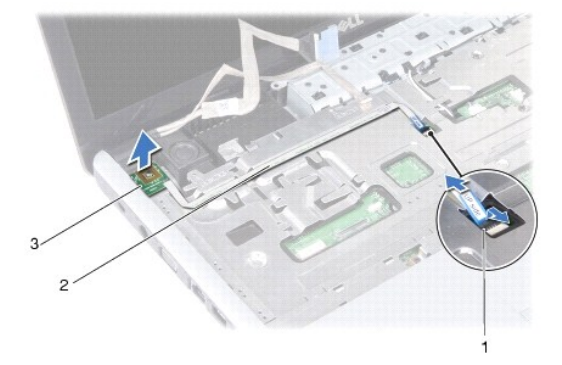

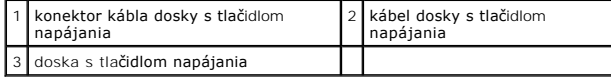

- 11. Pomocou plastového páčidla vypáčte dosku s tlačidlom napájania, aby ste ju uvoľnili z opierky dlaní.
- 12. Demontujte dosku tlačidla napájania z opierky ručne.

# <span id="page-48-0"></span>**Spätná inštalácia s tlačidlom napájania**

- 1. Dodržuje postupy uvedené v časti [Skôr než](file:///C:/data/systems/ins1750/sk/sm/before.htm#wp1438061) začnete.
- 2. Zarovnajte otvory na doske s tlačidlom napájania s výstupkami na opierke dlaní a prilepte ich na miesto.
- 3. Zasuňte kábel dosky s tlačidlom napájania do konektora systémovej dosky a potiahnutím západky konektora nadol pripevnite kábel ku konektoru.
- 4. Veďte kábel displeja, kábel kamery a kábel dosky Bluetooth do ich vodiacich úchytiek a pripojte káble k príslušným konektorom systémovej dosky.
- 5. Namontujte späť klávesnicu (pozri [Spätná inštalácia klávesnice](file:///C:/data/systems/ins1750/sk/sm/keyboard.htm#wp1199057)).
- 6. Nainštalujte stredný riadiaci kryt (pozri [Spätná inštalácia stredového riadiaceho krytu](file:///C:/data/systems/ins1750/sk/sm/cntrcont.htm#wp1185318)).
- 7. Namontujte späť optickú jednotku (pozri [Spätná inštalácia optickej jednotky](file:///C:/data/systems/ins1750/sk/sm/optical.htm#wp1180161)).
- 8. Namontujte späť pevný disk (pozri [Spätná inštalácia pevného disku](file:///C:/data/systems/ins1750/sk/sm/hdd.htm#wp1202171)).
- 9. Vráťte pamäťové moduly (pozri [Spätná inštalácia pamäťových modulov](file:///C:/data/systems/ins1750/sk/sm/memory.htm#wp1181089)).
- 10. Opätovne osaďte kryt modulov (pozri [Spätná inštalácia krytu modulov](file:///C:/data/systems/ins1750/sk/sm/base.htm#wp1224432)).
- 11. Vložte batériu (pozri [Spätná inštalácia batérie](file:///C:/data/systems/ins1750/sk/sm/removeba.htm#wp1195122)).

VAROVANIE: **Skôr než** zapnete počítač, zaskrutkujte späť všetky skrutky a overte, či vo vnútri počítača neostali žiadne voľné skrutky. V opačnom<br>prípade sa počítač môže poškodiť.

## <span id="page-49-0"></span> **Batéria**

**Dell™ Inspiron™ 17 Servisná príručka**

- [Demontáž batérie](#page-49-1)
- [Spätná inštalácia batérie](#page-49-2)
- VYSTRAHA: Pred prácou vnútri počítača si prečítajte bezpečnostné pokyny, ktoré ste dostali s vaším počítačom. Dalšie informácie o bezpečnosti a<br>overených postupoch nájdete na stránke so zákonnými požiadavkami na adrese www
- VAROVANIE: Váš počítač smie opravovať len oprávnený servisný technik. Záruka sa nevzťahuje na poškodenie spôsobené servisom, ktorý nebol<br>schválený spoločnosťou Dell™.
- VAROVANIE: Aby ste predišli elektrostatickému výboju, uzemnite sa pomocou uzemňovacieho pásika na zápästí alebo opakovaným dotýkaním sa<br>nenatretého kovového povrchu (ako napr. zásuvky na počítači).

VAROVANIE: Používajte výlučne batériu určenú pre konkrétny typ počítača Dell; v opačnom prípade sa môže počítač poškodiť. Nepoužívajte<br>batérie konštruované pre iné počítače spoločnosti Dell.

# <span id="page-49-1"></span>**Demontáž batérie**

- 1. Dodržuje postupy uvedené v časti **[Skôr než](file:///C:/data/systems/ins1750/sk/sm/before.htm#wp1438061) začnete**.
- 2. Prevráťte počítač.
- 3. Posúvajte západku na uvoľnenie batérie do odomknutej polohy, kým nezaklapne na miesto.
- 4. Batériu vysuňte zo šachty pre batérie.

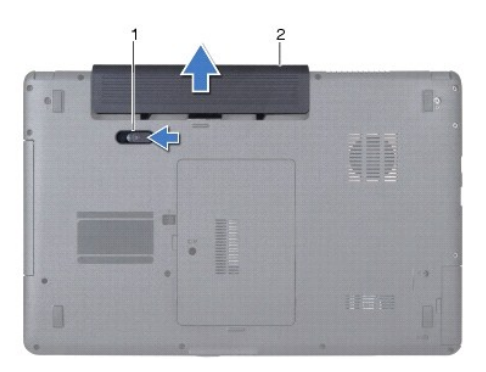

západka na uvoľnenie batérie 2 batéria

# <span id="page-49-2"></span>**Spätná inštalácia batérie**

- 1. Dodržuje postupy uvedené v časti [Skôr než](file:///C:/data/systems/ins1750/sk/sm/before.htm#wp1438061) začnete.
- 2. Batériu zasuňte do šachty tak, aby kliknutím dosadla na miesto.

- <span id="page-50-0"></span> **Reproduktory Dell™ Inspiron™ 17 Servisná príručka**
- **O** Demontáž reproduktorov
- **O** Spätná inštalácia reproduktorov
- VYSTRAHA: Pred prácou vnútri počítača si prečítajte bezpečnostné pokyny, ktoré ste dostali s vaším počítačom. Dalšie informácie o bezpečnosti a<br>overených postupoch nájdete na stránke so zákonnými požiadavkami na adrese www
- VAROVANIE: Váš počítač smie opravovať len oprávnený servisný technik. Záruka sa nevzťahuje na poškodenie spôsobené servisom, ktorý nebol<br>schválený spoločnosťou Dell™.
- VAROVANIE: Aby ste predišli elektrostatickému výboju, uzemnite sa pomocou uzemňovacieho pásika na zápästí alebo opakovaným dotýkaním sa<br>nenatretého kovového povrchu (ako napr. zásuvky na počítači).

VAROVANIE: Aby ste predišli pošk<mark>odeniu systémovej dosky, vyberte hlavnú batériu (pozri <mark>[Demontáž batérie](file:///C:/data/systems/ins1750/sk/sm/removeba.htm#wp1195000)</mark>) pr<mark>edtým, než</mark> začnete pracovať<br>vnútri počítača.</mark>

## <span id="page-50-1"></span>**Demontáž reproduktorov**

- 1. Postupujte podľa pokynov uvádzaných v časti [Skôr než](file:///C:/data/systems/ins1750/sk/sm/before.htm#wp1438061) začnete.
- 2. Demontujte systémovú dosku (pozri [Demontáž systémovej dosky](file:///C:/data/systems/ins1750/sk/sm/sysboard.htm#wp1037428)).
- 3. Vyberte dve skrutky, ktoré upevňujú reproduktory k základni počítača.
- 4. Demontujte káble reproduktorov z vodiacich úchytok.
- 5. Vyberte reproduktory zo základne počítača.

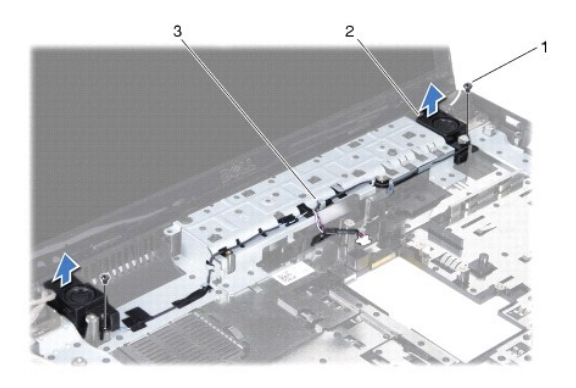

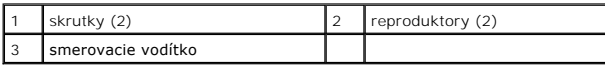

# <span id="page-50-2"></span>**Spätná inštalácia reproduktorov**

- 1. Dodržuje postupy uvedené v časti [Skôr než](file:///C:/data/systems/ins1750/sk/sm/before.htm#wp1438061) začnete.
- 2. Položte reproduktory na základňu počítača.
- 3. Znovu vložte dve skrutky, ktoré zaisťujú reproduktory v základni počítača
- 4. Veďte káble reproduktorov cez ich vodiace úchytky.
- 5. Znovu nainštalujte systémovú dosku (pozri [Spätná inštalácia systémovej dosky](file:///C:/data/systems/ins1750/sk/sm/sysboard.htm#wp1042050)).

VAROVANIE: **Skôr než** zapnete počítač, zaskrutkujte späť všetky skrutky a overte, či vo vnútri počítača neostali žiadne voľné skrutky. V opačnom<br>prípade sa počítač môže poškodiť.

#### <span id="page-52-0"></span> **Systémová doska Dell™ Inspiron™ 17 Servisná príručka**

- [Demontáž systémovej dosky](#page-52-1)
- **O** Spätná inštalácia systémovej dosky
- [Zadanie servisného štítku do nastavenia BIOS](#page-54-1)
- VYSTRAHA: Pred prácou vnútri počítača si prečítajte bezpečnostné pokyny, ktoré ste dostali s vaším počítačom. Dalšie informácie o bezpečnosti a<br>overených postupoch nájdete na stránke so zákonnými požiadavkami na adrese www
- VAROVANIE: Váš počítač smie opravovať len oprávnený servisný technik. Záruka sa nevzťahuje na poškodenie spôsobené servisom, ktorý nebol<br>schválený spoločnosťou Dell™.
- VAROVANIE: Aby ste predišli elektrostatickému výboju, uzemnite sa pomocou uzemňovacieho pásika na zápästí alebo opakovaným dotýkaním sa<br>nenatretého kovového povrchu (ako napr. zásuvky na počítači).
- VAROVANIE: Aby ste predišli pošk<mark>odeniu systémovej dosky, vyberte hlavnú batériu (pozri <u>[Demontáž batérie](file:///C:/data/systems/ins1750/sk/sm/removeba.htm#wp1195000)</u>) predtým, než začnete pracovať<br>vnútri počítača.</mark>

## <span id="page-52-1"></span>**Demontáž systémovej dosky**

- 1. Postupujte podľa pokynov uvádzaných v časti [Skôr než](file:///C:/data/systems/ins1750/sk/sm/before.htm#wp1438061) začnete.
- 2. Vyberte batériu (pozri [Demontáž batérie](file:///C:/data/systems/ins1750/sk/sm/removeba.htm#wp1195000)).
- 3. Demontujte kryt modulov (pozri Demontáž [krytu modulov](file:///C:/data/systems/ins1750/sk/sm/base.htm#wp1223484)).
- 4. Vyberte pamäťový(é) modul(y) (pozri [Demontáž pamäťových modulov](file:///C:/data/systems/ins1750/sk/sm/memory.htm#wp1186694)).
- 5. Demontujte pevný disk (pozri [Demontáž pevného disku](file:///C:/data/systems/ins1750/sk/sm/hdd.htm#wp1202410)).
- 6. Odpojte jednotku optického disku (pozri Demontáž [optickej jednotky\)](file:///C:/data/systems/ins1750/sk/sm/optical.htm#wp1180116).
- 7. Demontujte kartu Mini-Card (pozri Demontáž [karty Mini-Card\)](file:///C:/data/systems/ins1750/sk/sm/minicard.htm#wp1181641)
- 8. Demontujte stredný riadiaci kryt (pozri [Demontáž stredového riadiaceho krytu](file:///C:/data/systems/ins1750/sk/sm/cntrcont.htm#wp1188834)).
- 9. Demontujte klávesnicu (pozri [Demontáž klávesnice](file:///C:/data/systems/ins1750/sk/sm/keyboard.htm#wp1188497)).
- 10. Vyberte kartu Bluetooth (pozri Demontáž [karty Bluetooth](file:///C:/data/systems/ins1750/sk/sm/btooth.htm#wp1193342)).
- 11. Demontujte opierku dlaní (pozri [Demontáž opierky dlaní](file:///C:/data/systems/ins1750/sk/sm/palmrest.htm#wp1051070)).
- 12. Demontujte dosku čítačky ExpressCard (pozri Demontáž dosky čítač[ky ExpressCard\)](file:///C:/data/systems/ins1750/sk/sm/expressc.htm#wp1044398).
- 13. Demontujte rozširujúcu dosku batérie (pozri Demontáž roz[širujúcej dosky batérie](file:///C:/data/systems/ins1750/sk/sm/batt_ext.htm#wp1044398)).
- 14. Odpojte káble reproduktorov a kábel modulu USB z príslušných konektorov systémovej dosky.
- **POZNÁMKA:** Umiestnenie skrutiek sa môže zmeniť v závislosti od adaptéru zobrazenia podporovaného vaším počítačom.
- 15. Odstráňte tri skrutky, ktoré upevňujú systémovú dosku k základni počítača.

<span id="page-53-0"></span>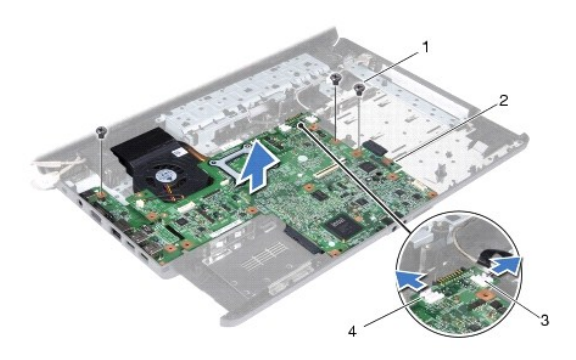

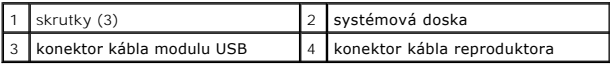

- 16. Vyberte systémovú dosku zo základne počítača.
- 17. Obráťte základnú dosku.
- 18. Demontujte chladič procesora (pozri Demontáž chladič[a procesora\)](file:///C:/data/systems/ins1750/sk/sm/cpucool.htm#wp1119269).
- 19. Demontujte modul procesora (pozri Demontáž [modulu procesora](file:///C:/data/systems/ins1750/sk/sm/cpu.htm#wp1179979)).
- 20. Vyberte gombíkovú batériu (pozri [Demontáž gombíkovej batérie](file:///C:/data/systems/ins1750/sk/sm/coinbatt.htm#wp1187814)).

# <span id="page-53-1"></span>**Spätná inštalácia systémovej dosky**

- 1. Dodržuje postupy uvedené v časti [Skôr než](file:///C:/data/systems/ins1750/sk/sm/before.htm#wp1438061) začnete.
- 2. Vložte gombíkovú batériu (pozri [Spätná inštalácia gombíkovej batérie](file:///C:/data/systems/ins1750/sk/sm/coinbatt.htm#wp1184175)).
- 3. Nainštalujte späť modul procesora (pozri [Spätná inštalácia modulu procesora](file:///C:/data/systems/ins1750/sk/sm/cpu.htm#wp1181618)).
- 4. Namontujte späť chladič procesora (pozri [Spätná inštalácia chladič](file:///C:/data/systems/ins1750/sk/sm/cpucool.htm#wp1122720)a procesora).
- 5. Obráťte základnú dosku.
- 6. Zarovnajte otvory skrutiek na systémovej doske s otvormi skrutiek na základni počítača.
- 7. Zaskrutkujte tri skrutky, ktoré upevňujú systémovú dosku k základni počítača.
- 8. Pripojte kábel reproduktorov a kábel modulu USB do príslušných konektorov systémovej dosky.
- 9. Namontujte späť rozširujúcu dosku batérie (pozri [Spätná inštalácia rozširujúcej dosky batérie](file:///C:/data/systems/ins1750/sk/sm/batt_ext.htm#wp1048583)).
- 10. Namontujte späť dosku čítačky ExpressCard (pozri [Spätná inštalácia dosky čítač](file:///C:/data/systems/ins1750/sk/sm/expressc.htm#wp1048583)ky ExpressCard).
- 11. Namontujte späť opierku dlaní (pozri [Spätná inštalácia opierky dlaní](file:///C:/data/systems/ins1750/sk/sm/palmrest.htm#wp1051265)).
- 12. Namontujte späť kartu Bluetooth (pozri [Spätná inštalácia karty Bluetooth](file:///C:/data/systems/ins1750/sk/sm/btooth.htm#wp1193397)).
- 13. Namontujte späť klávesnicu (pozri [Spätná inštalácia klávesnice](file:///C:/data/systems/ins1750/sk/sm/keyboard.htm#wp1199057)).
- 14. Nainštalujte stredný riadiaci kryt (pozri [Spätná inštalácia stredového riadiaceho krytu](file:///C:/data/systems/ins1750/sk/sm/cntrcont.htm#wp1185318)).
- 15. Namontujte späť kartu Mini-Card (pozri [Spätná inštalácia karty Mini](file:///C:/data/systems/ins1750/sk/sm/minicard.htm#wp1197344)-Card).
- <span id="page-54-0"></span>16. Namontujte späť optickú jednotku (pozri [Spätná inštalácia optickej jednotky](file:///C:/data/systems/ins1750/sk/sm/optical.htm#wp1180161)).
- 17. Namontujte späť pevný disk (pozri [Spätná inštalácia pevného disku](file:///C:/data/systems/ins1750/sk/sm/hdd.htm#wp1202171)).
- 18. Vráťte pamäťové moduly (pozri [Spätná inštalácia pamäťových modulov](file:///C:/data/systems/ins1750/sk/sm/memory.htm#wp1181089)).
- 19. Opätovne osaďte kryt modulov (pozri [Spätná inštalácia krytu modulov](file:///C:/data/systems/ins1750/sk/sm/base.htm#wp1224432)).
- 20. Vložte späť batériu (pozri [Spätná inštalácia batérie](file:///C:/data/systems/ins1750/sk/sm/removeba.htm#wp1195122)).

VAROVANIE: **Skôr než** zapnete počítač, zaskrutkujte späť všetky skrutky a overte, či vo vnútri počítača neostali žiadne voľné skrutky. V opačnom<br>prípade sa počítač môže poškodiť.

21. Zapnite počítač.

**POZNÁMKA:** Po výmene systémovej dosky zadajte údaje servisného štítku do nastavenia BIOS náhradnej systémovej dosky.

22. Zadajte servisný štítok (pozri [Zadanie servisného štítku do nastavenia BIOS](#page-54-1)).

# <span id="page-54-1"></span>**Zadanie servisného štítku do nastavenia BIOS**

- 1. Presvedčte sa, či je sieťový adaptér pripojený a či je hlavná batéria správne nainštalovaná.
- 2. Zapnite počítač.
- 3. Stlačením klávesu <F2> počas režimu POST prejdite do programu pre nastavenie systému.
- 4. Prejdite na kartu Bezpečnosť a zadajte servisný štítok do poľa **Set Service Tag** (Nastaviť servisný štítok).

**Dell™ Inspiron™ 17 Servisná príručka**

**POZNÁMKA:** POZNÁMKA uvádza dôležité informácie, ktoré umožňujú lepšie využitie počítača.

**VAROVANIE: UPOZORNENIE označuje možné poškodenie hardvéru alebo stratu údajov a uvádza, ako sa vyhnúť problému.** 

**VÝSTRAHA: VÝSTRAHA označuje možné poškodenie majetku, osobné zranenie alebo smrť.** 

**Vyhradzujeme si právo meniť informácie bez predchádzajúceho upozornenia. Autorské práva © 2009 spoločnosť Dell Inc. Všetky práva vyhradené.**

Reprodukcia týchto materiálov akýmkoľvek spôsobom bez písomného súhlasu spoločnosti Dell Inc. je prísne zakázaná.

Ochranné známky používané v tomto texte: *Dell,* logo *DELL a Inspiron* sú ochranné známky spoločnosti Dell Inc.; *Bluetooth* je registrovaná ochranná známka spoločnosti Bluetooth<br>SIG, Inc. a spoločnosť Dell ju používa na

Ostatné ochranné známky a obchodné názvy sa v tejto príručke môžu po okazy na spoločnosti, ktoré si uplatňujú nárok<br>Spoločnosť Dell Inc. sa zrieka akéhokoľvek nároku na vlastníctvo iných než vlastných ochranných znárok náz

Júl 2009 Rev. A00

## <span id="page-56-0"></span> **Modul USB**

**Dell™ Inspiron™ 17 Servisná príručka**

- **O** Demontáž modulu USB
- **Spätná inštalácia modulu USB**
- VYSTRAHA: Pred prácou vnútri počítača si prečítajte bezpečnostné pokyny, ktoré ste dostali s vaším počítačom. Dalšie informácie o bezpečnosti a<br>overených postupoch nájdete na stránke so zákonnými požiadavkami na adrese www
- VAROVANIE: Váš počítač smie opravovať len oprávnený servisný technik. Záruka sa nevzťahuje na poškodenie spôsobené servisom, ktorý nebol<br>schválený spoločnosťou Dell™.
- VAROVANIE: Aby ste predišli elektrostatickému výboju, uzemnite sa pomocou uzemňovacieho pásika na zápästí alebo opakovaným dotýkaním sa<br>nenatretého kovového povrchu (ako napr. zásuvky na počítači).

VAROVANIE: Aby ste predišli pošk<mark>odeniu systémovej dosky, vyberte hlavnú batériu (pozri <mark>[Demontáž batérie](file:///C:/data/systems/ins1750/sk/sm/removeba.htm#wp1195000)</mark>) pr<mark>edtým, než</mark> začnete pracovať<br>vnútri počítača.</mark>

## <span id="page-56-1"></span>**Demontáž modulu USB**

- 1. Postupujte podľa pokynov uvádzaných v časti [Skôr než](file:///C:/data/systems/ins1750/sk/sm/before.htm#wp1438061) začnete.
- 2. Vyberte batériu (pozri [Demontáž batérie](file:///C:/data/systems/ins1750/sk/sm/removeba.htm#wp1195000)).
- 3. Demontujte kryt modulov (pozri Demontáž [krytu modulov](file:///C:/data/systems/ins1750/sk/sm/base.htm#wp1223484)).
- 4. Vyberte pamäťový(é) modul(y) (pozri [Demontáž pamäťových modulov](file:///C:/data/systems/ins1750/sk/sm/memory.htm#wp1186694)).
- 5. Demontujte pevný disk (pozri [Demontáž pevného disku](file:///C:/data/systems/ins1750/sk/sm/hdd.htm#wp1202410)).
- 6. Odpojte jednotku optického disku (pozri Demontáž [optickej jednotky\)](file:///C:/data/systems/ins1750/sk/sm/optical.htm#wp1180116).
- 7. Demontujte stredný riadiaci kryt (pozri [Demontáž stredového riadiaceho krytu](file:///C:/data/systems/ins1750/sk/sm/cntrcont.htm#wp1188834)).
- 8. Demontujte klávesnicu (pozri [Demontáž klávesnice](file:///C:/data/systems/ins1750/sk/sm/keyboard.htm#wp1188497)).
- 9. Demontujte opierku dlaní (pozri [Demontáž opierky dlaní](file:///C:/data/systems/ins1750/sk/sm/palmrest.htm#wp1051070)).
- 10. Odstránením pásky uvoľnite kábel modulu USB z rozširujúcej dosky batérie.
- 11. Odpojte kábel modulu USB z konektora na systémovej doske.
- 12. Odskrutkujte skrutku, ktorá upevňuje modul USB k základni počítača.
- 13. Poznačte si vedenie kábla modulu USB a demontujte kábel modulu USB z vodiacej úchytky.

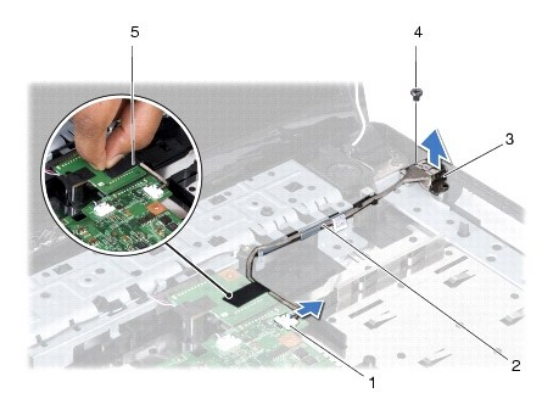

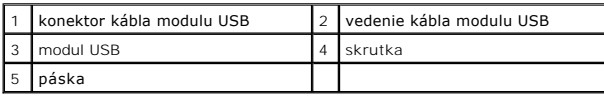

## <span id="page-57-0"></span>**Spätná inštalácia modulu USB**

- 1. Dodržuje postupy uvedené v časti [Skôr než](file:///C:/data/systems/ins1750/sk/sm/before.htm#wp1438061) začnete.
- 2. Zarovnajte otvor modulu USB s výstupkom na základni počítača.
- 3. Namontujte späť skrutku, ktorá upevňuje modul USB k základni počítača.
- 4. Nasmerujte kábel modulu USB a pripojte ho ku konektoru systémovej dosky.
- 5. Odstránením pásky upevnite kábel modulu USB k rozširujúcej doske batérie.
- 6. Namontujte späť opierku dlaní (pozri [Spätná inštalácia opierky dlaní](file:///C:/data/systems/ins1750/sk/sm/palmrest.htm#wp1051265)).
- 7. Namontujte späť klávesnicu (pozri [Spätná inštalácia klávesnice](file:///C:/data/systems/ins1750/sk/sm/keyboard.htm#wp1199057)).
- 8. Nainštalujte stredný riadiaci kryt (pozri [Spätná inštalácia stredového riadiaceho krytu](file:///C:/data/systems/ins1750/sk/sm/cntrcont.htm#wp1185318)).
- 9. Vráťte pamäťové moduly (pozri [Spätná inštalácia pamäťových modulov](file:///C:/data/systems/ins1750/sk/sm/memory.htm#wp1181089)).
- 10. Opätovne osaďte kryt modulov (pozri [Spätná inštalácia krytu modulov](file:///C:/data/systems/ins1750/sk/sm/base.htm#wp1224432)).
- 11. Namontujte späť optickú jednotku (pozri [Spätná inštalácia optickej jednotky](file:///C:/data/systems/ins1750/sk/sm/optical.htm#wp1180161)).
- 12. Namontujte späť pevný disk (pozri [Spätná inštalácia pevného disku](file:///C:/data/systems/ins1750/sk/sm/hdd.htm#wp1202171)).
- 13. Vložte batériu (pozri [Spätná inštalácia batérie](file:///C:/data/systems/ins1750/sk/sm/removeba.htm#wp1195122)).

VAROVANIE: **Skôr než** zapnete počítač, zaskrutkujte späť všetky skrutky a overte, či vo vnútri počítača neostali žiadne voľné skrutky. V opačnom<br>prípade sa počítač môže poškodiť.